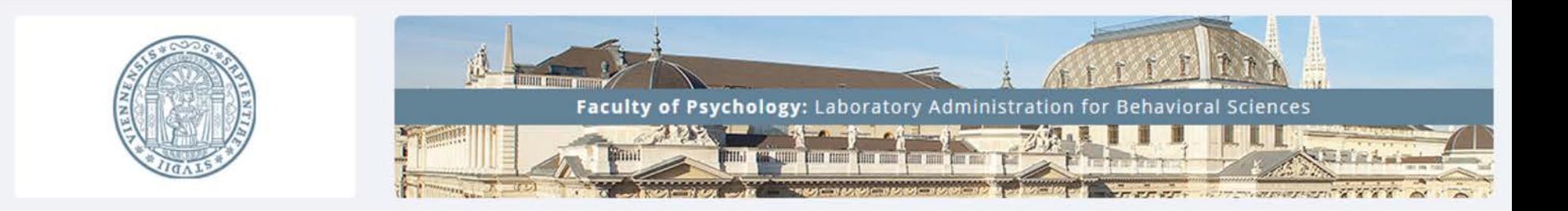

### LABS

### (**L**aboratory **A**dministration for **B**ehavioral **S**ciences)

### Researcher Manual

### Guide: How to create your own study v.09-2019

## Content

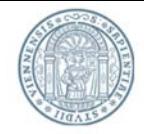

2

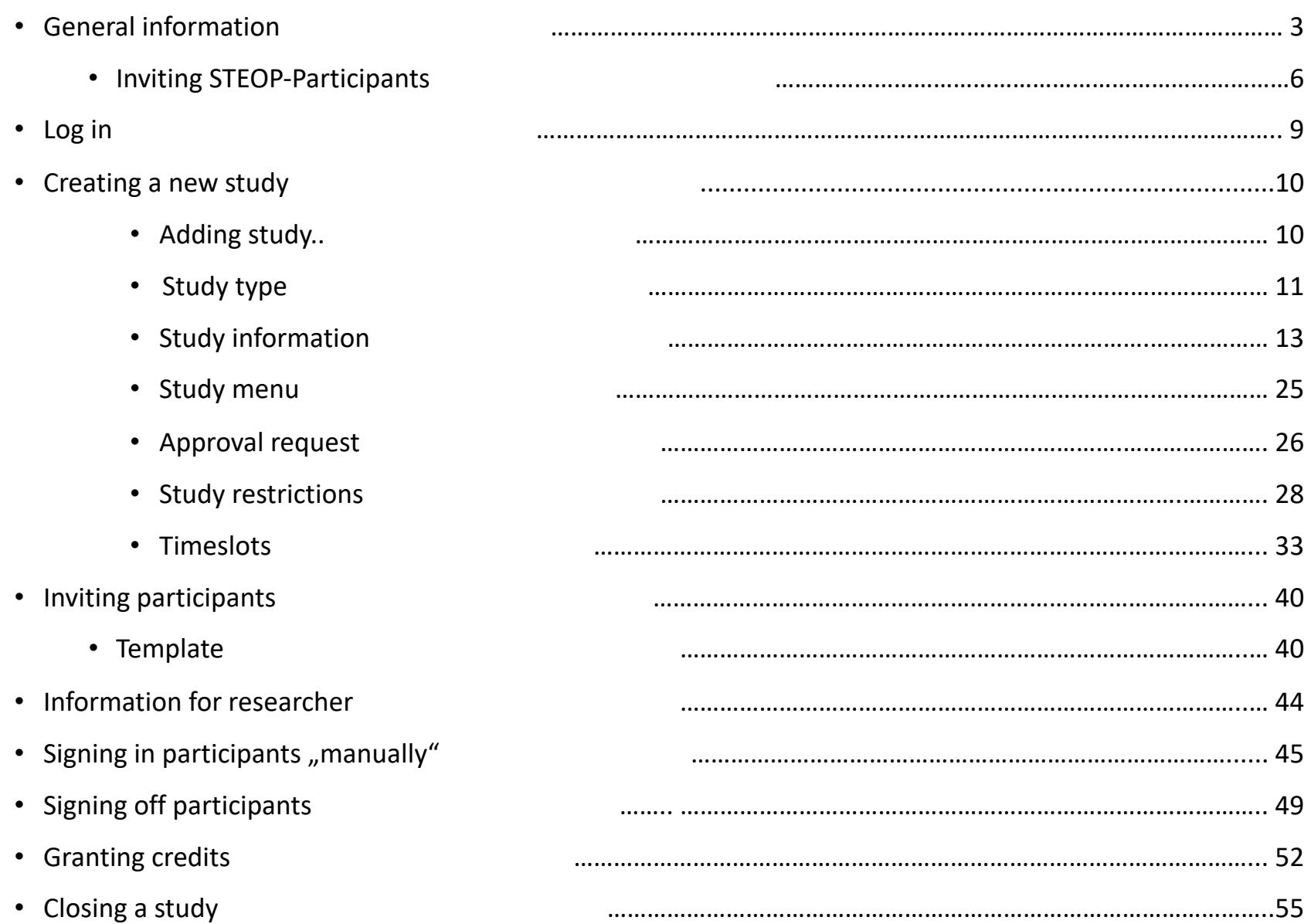

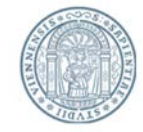

### **Function of LABS-system**

Everyone who is interested to participate in scientific psychological studies has the possibility to register in LABS-system. Therefore, LABS-system enables researchers to draw a sample of interested participants for their experiments.

In conclusion LABS-system represents a communication interface between participants and researchers. It allows researchers to invite interested individuals to participate in their studies.

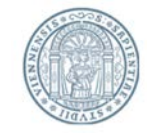

### **Function of LABS-system**

**Attention:** You cannot reserve a laboratory room using LABS-system! All information / particulars concerning laboratory rooms, which you choose in LABS-system, are only supposed to inform the participants.

Please make sure you have already reserved a laboratory room before you schedule your LABSsystem study. To reserve a room you will have to contact the room reservation system of your specific department.

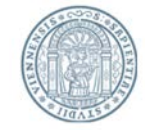

- Access to LABS-system:<https://labs-univie.sona-systems.com/>
- Request a researcher account:

You can request a researcher account by sending an e-mail. Please indicate the correct subject in your e-mail depending on your specific department:

- o For studies concerning social psychological research: *Subject:* [SozPsych] LABS-Account
- o For studies concerning basic or biological psychological research: *Subject:* [AllgBioPsych] LABS-Account

and send your request to [labs.psychologie@univie.ac.at](mailto:labs.psychologie@univie.ac.at)

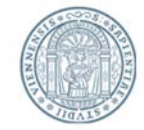

### **If you plan to invite students from the STEOP-course:**

STEOP students are participating in the STEOP-course "Psychologische Forschung erleben und reflektieren". Participants of this course get an understanding of recent psychological research.. Furthermore STEOP students are supposed to reflect on one of the studies, in which they participated. Therefore, it is necessary that the researcher of a study, which allows STEOP students to participate, provides a **short summary** and that the students will be **debriefed adequately** after participation!

Together with this manual you should have received a **debriefing-template**. **Please add the filled out debriefing when you request the approval of the study (approval request).** The procedure of the approval request will be described more in detail later on (see page: Approval request). **Alternatively, you can send the debriefing via e-mail using the following subject:** "[STEOP-Studie] Name of the study" **to:** [labs.psychologie@univie.ac.at](mailto:labs.psychologie@univie.ac.at)

**ATTENTION:** It is not possible to activate the study for STEOP students as long as you have not send the complete debriefing!

The debriefing functions as a performance control of the STEOP students. It will NOT be passed on to the students. **So please do not forget to debrief the participants adequately after participation!**

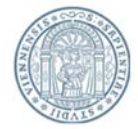

**The following studies won't be approved for the LABS-course " STEOP: Psychologische Forschung erleben":**

- online studies!
- Studies whose ethical considerations are not given. If you have an approval of the ethics commission, please send this document together with the request for approval of your study.
- NO paid studies or studies offering additional incentives! This includes prizes (e.g. chance to win one of 3 gift cards), even if this additional incentive is part of the experiment!
- $\bullet$  Studies for seminaries or bachelor thesis
- **•** Pretests of materials, methods etc.

### **Regarding invitations of participants:**

The bulk mail function (see Chapter, inviting participants') is not meant to invite all potential participants! It should point a random sample of potential participants to the study. It is meaningless to invite 500 students to a study that needs 50 participants!

**Only invite A SINGLE TIME!** Each invitation is sent to a random sample of participants. In the worst case the same participants will receive the same invitation over and over!

**Too many messages accomplish NOTHING!** If you don't get more participants through sending an invitation, you won't change that through sending more invitations! On the contrary, if all researchers invite multiple times a week, students will receive countless mails, which they will eventually regard as spam!

**Please use the template for invitations, which is shown in the chapter 'inviting participants'.**

# Log In

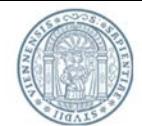

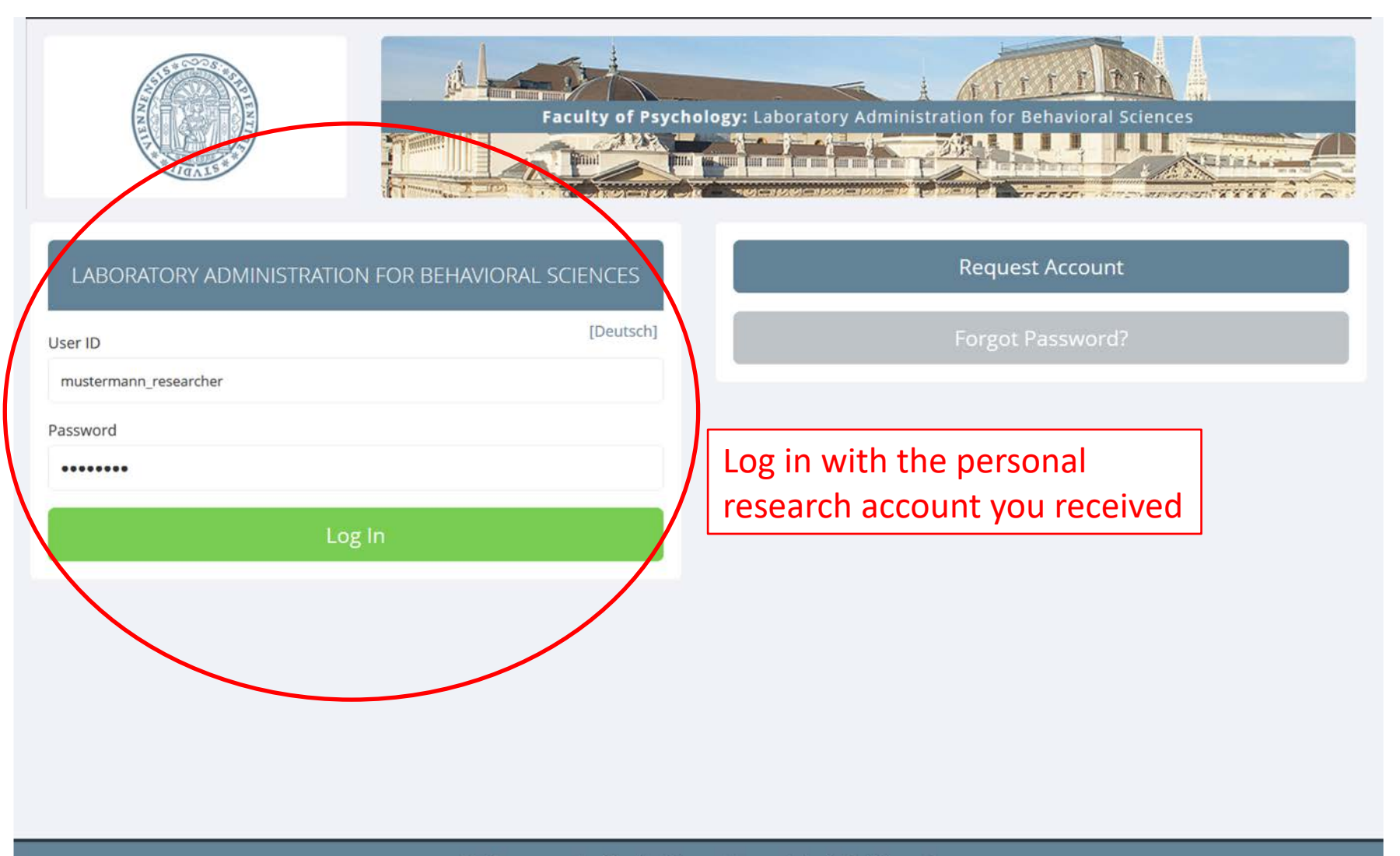

Bei Fragen wenden Sie sich bitte an: labs.psychologie@univie.ac.at Copyright © 1997-2014 Sona Systems Ltd.

### Home

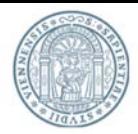

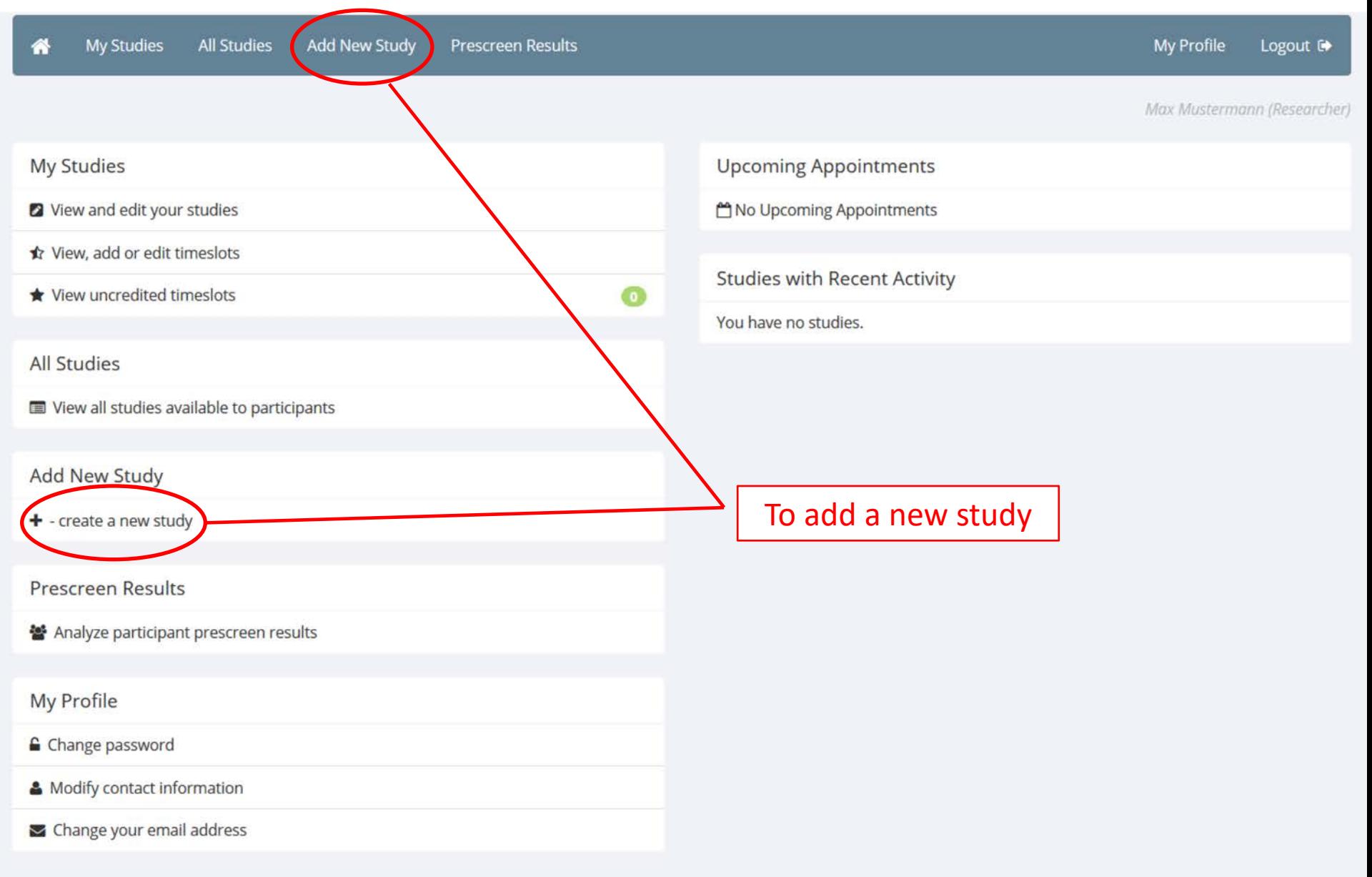

# Selecting a Study Type

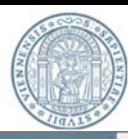

My Profile Logout <sup>(+</sup>

Max Mustermann (Researcher)

#### Select study type

**My Studies** 

**All Studies** 

鬨

合

To add a new study, you must first select the type of study you would like to add as well as the compensation type. You may not change a study nor the compensation to a different type once you have added it, so please be sure to select the correct type of study now.

**Standard Study** 

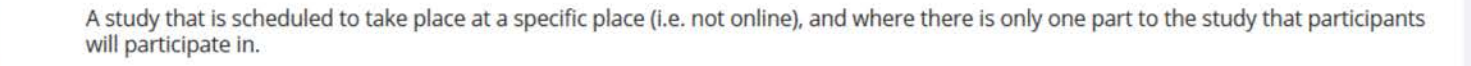

Usually pick "Standard Study – Credits"

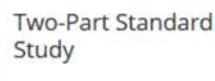

**C** Paid

**Add New Study** 

**Prescreen Results** 

Credit

An online survey study that is s

Paid ⊜

Credit

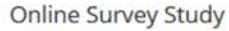

C Paid Credit An online study that is set up o **Online External Study Paid** Credit

**CONTINUE O** 

A study that is scheduled to take place at a specific place (i.e. not online), in two parts. The two parts may be scheduled to take place a specified number of days apart, and a participant must sign up for both parts of the study at one time.

### **ATTENTION:**

For paid studies or web studies it is NOT possible to invite STEOP-participants!

In general it is not possible to grant credits for online studies. This also includes all other courses.

\* It is no problem to conduct online studies in the testing rooms. Participants can come to the testing room and participant in an online study.

# Selecting a Study Type

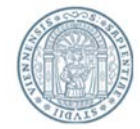

### **• Usually pick: Standard-Study**  $\rightarrow$  **Credits:**

Depending on the duration of the study, participants will be granted a number of "credits" after participation. Those "credits" can be assigned to different courses/seminars. Some courses/seminars require the participation in studies and therefore a number of "credits" for a successful completion of the course/seminar.

- Standard-Study  $\rightarrow$  Paid: Only pick this option if you are going to pay every participant for the participation.
- 8-12 euros per hour are recommended as monetary incentives. If possible conform to that in order to maintain a comparable hourly basis and to uphold individuals' interest for lower amounts.
- **Two-Part-Standard Study**: Choose this option if your study consists of two parts. Please note: Participants can only sign in for both parts at the same time. For this reason it is important to make sure that enough open timeslots exist for both parts of the study. Missing timeslots for the second part of the study will cause that participants cannot sign in for the first part of the study.

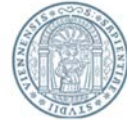

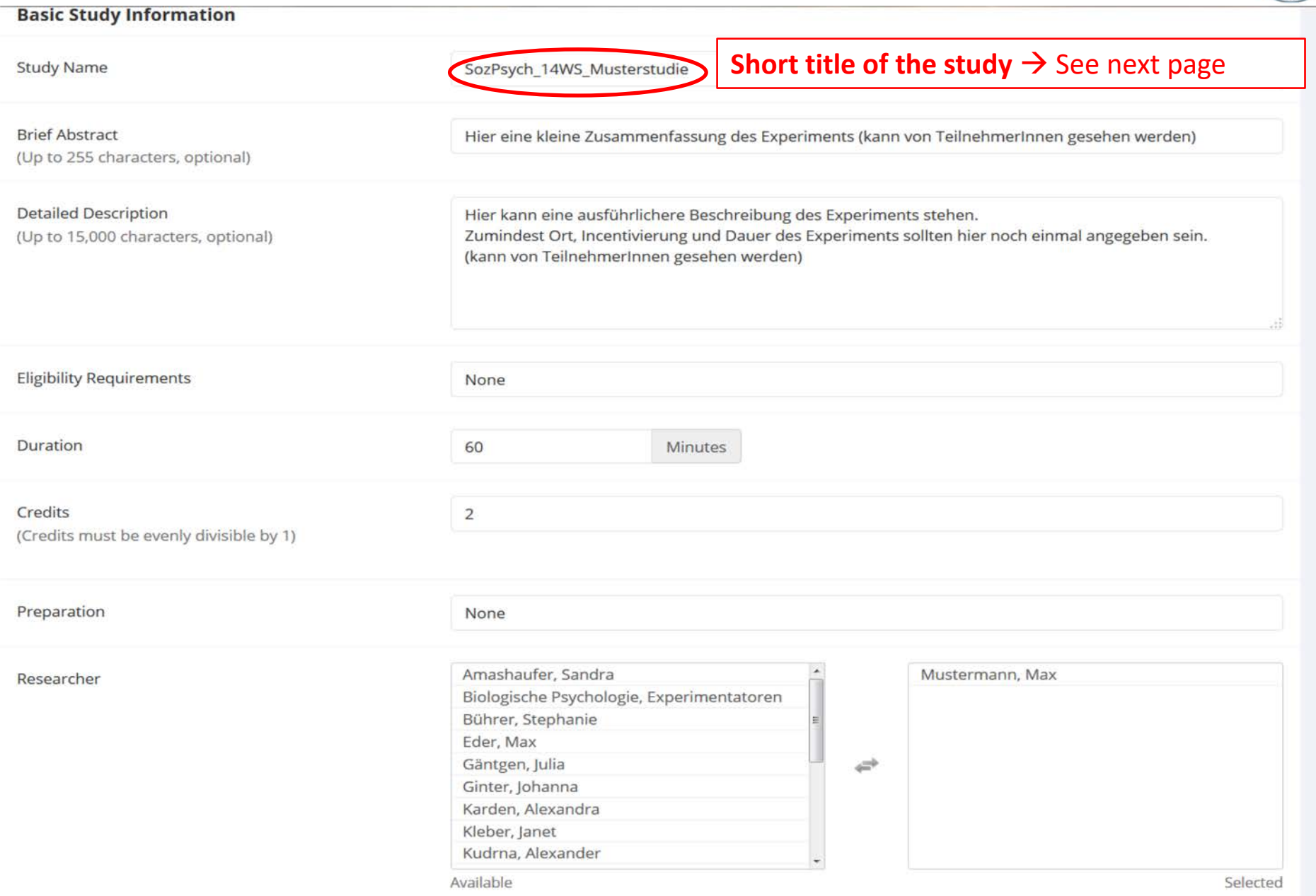

# Study Information – Study Name

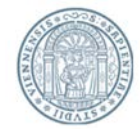

### **The name of YOUR study should match a specific form:**

- The name of your study should consist of: <department abbreviation>\_<semester>\_<freely chosen study name>
- **Abbreviation to indicate the department** The abbreviation depends on the department in which you want to conduct your study:
	- o Social psychological studies: **SozPsych**\_...
	- o Basic or biological psychological studies: **AllgBioPsych**\_...
	- o Economic psychological studies: **WirtPsych**\_...
	- o Clinical psychological studies: **KlinPsych**\_...
	- o (If you conduct a study in a different department, please contact the LABS-Administration)
- **Semester:** Year followed by semester (e.g.: 14WS, 15SS, …)
- **Freely chosen study name:** Choose a name that does not already reveal the real purpose of the study to the participants.

**EXAMPLES**: SozPsych 15SS Studie1 AllgBioPsych\_16WS\_StudieXY AllgBioPsych\_17SS\_Diese Studie

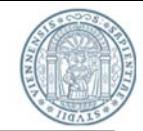

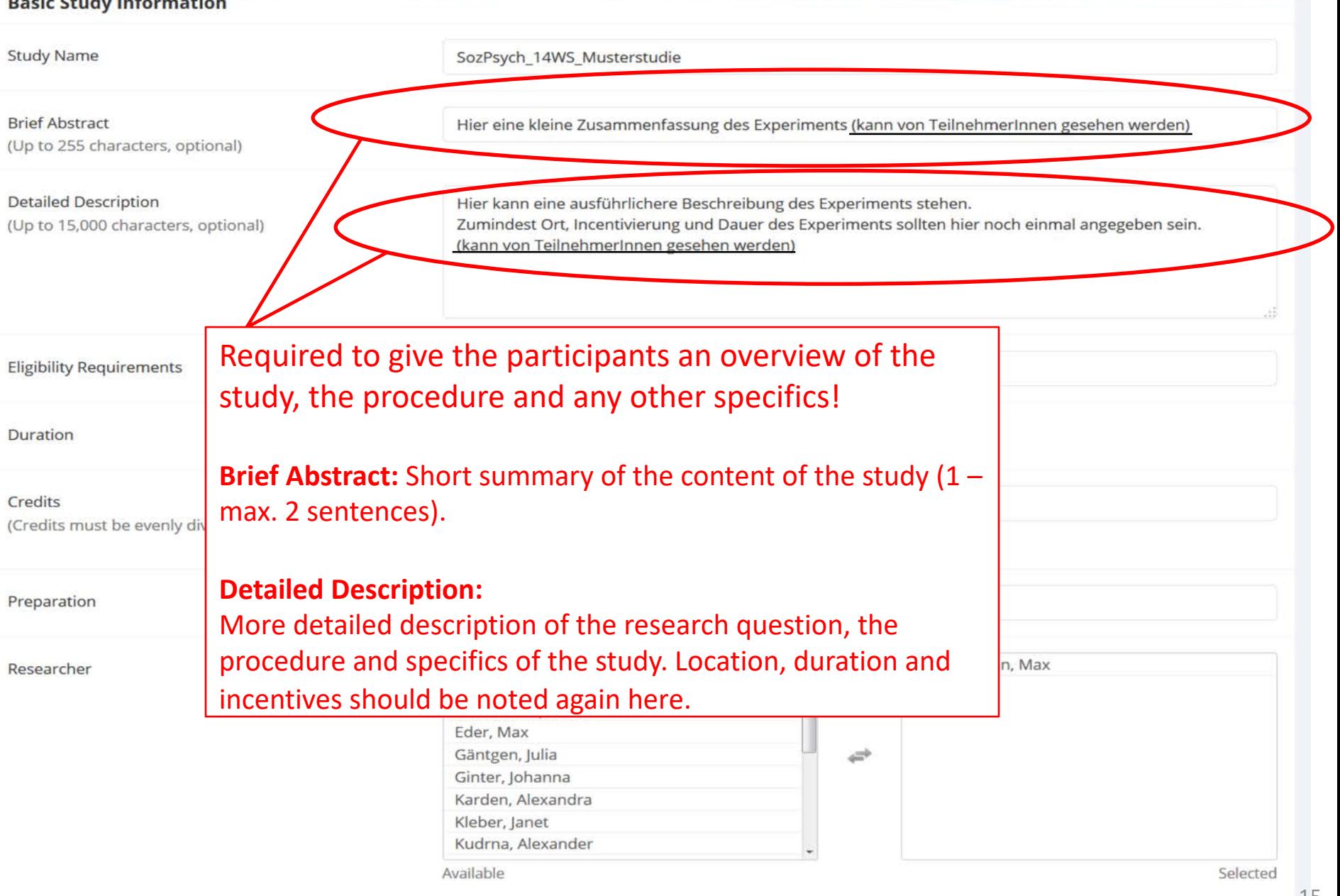

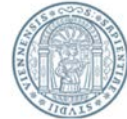

#### **Basic Study Information Study Name** SozPsych 14WS Musterstudie **Brief Abstract** Hier eine kleine Zusammenfassung des Experiments (kann von TeilnehmerInnen gesehen werden) (Up to 255 characters, optional) **Detailed Description** Hier kann eine ausführlichere Beschreibung des Experiments stehen. ndest Ort, Incentivierung und Dauer des Experiments sollten hier noch einmal angegeben sein. **Optional** von TeilnehmerInnen gesehen werden) **Usually: NoneType in the duration of your experiment. Eligibility Requirements** None 1 credit is granted for experiments Duration 60 **Minutes** which endure up to 15 minutes. For every additional 15 minutes one more Credits  $\overline{2}$ (Credits must be evenly divisible by 1) credits is granted. Preparation None For paid studies type in the amount of money each participant will receive. Amashaufer, Sandra Researcher Biologische Psychologie, Experimentatoren Bührer, Stephanie  $\rightarrow$  Read more on the next page Eder, Max Gäntgen, Julia Ginter, Johanna Karden, Alexandra Kleber, Janet Kudrna, Alexander Available Selected

16

# Study Information – Credits

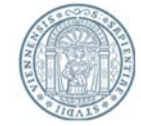

### **Credits:**

Each participant will be granted "credits" for the participation in an experiment. The amount of granted credits depends on the duration of the experiment.

The least amount of credits is 1. This equals a duration time of 15 minutes.

If the experiment takes more than half an hour, you can grant one more credit for every begun 30 minutes-interval. For every additional half an hour you can grant an additional credit. However, if the duration of your experiment is between half an hour and a full hour, please **ROUND UP.**

The **DURATION HAS TO BE DETERMINED BEFOREHAND**. That means there is a fixed number of credits for the participation in your experiment. This number is independent of how much time every single participant actually needed. This is why you should estimate the duration of your experiment realistically so that participants do not have to stay longer than the time advertised. **Before you conduct your study, you should test how long it really takes!**

An example: If your experiment is planned to take 45 minutes, the participants will be granted 2 credits.

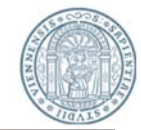

#### **Basic Study Information**

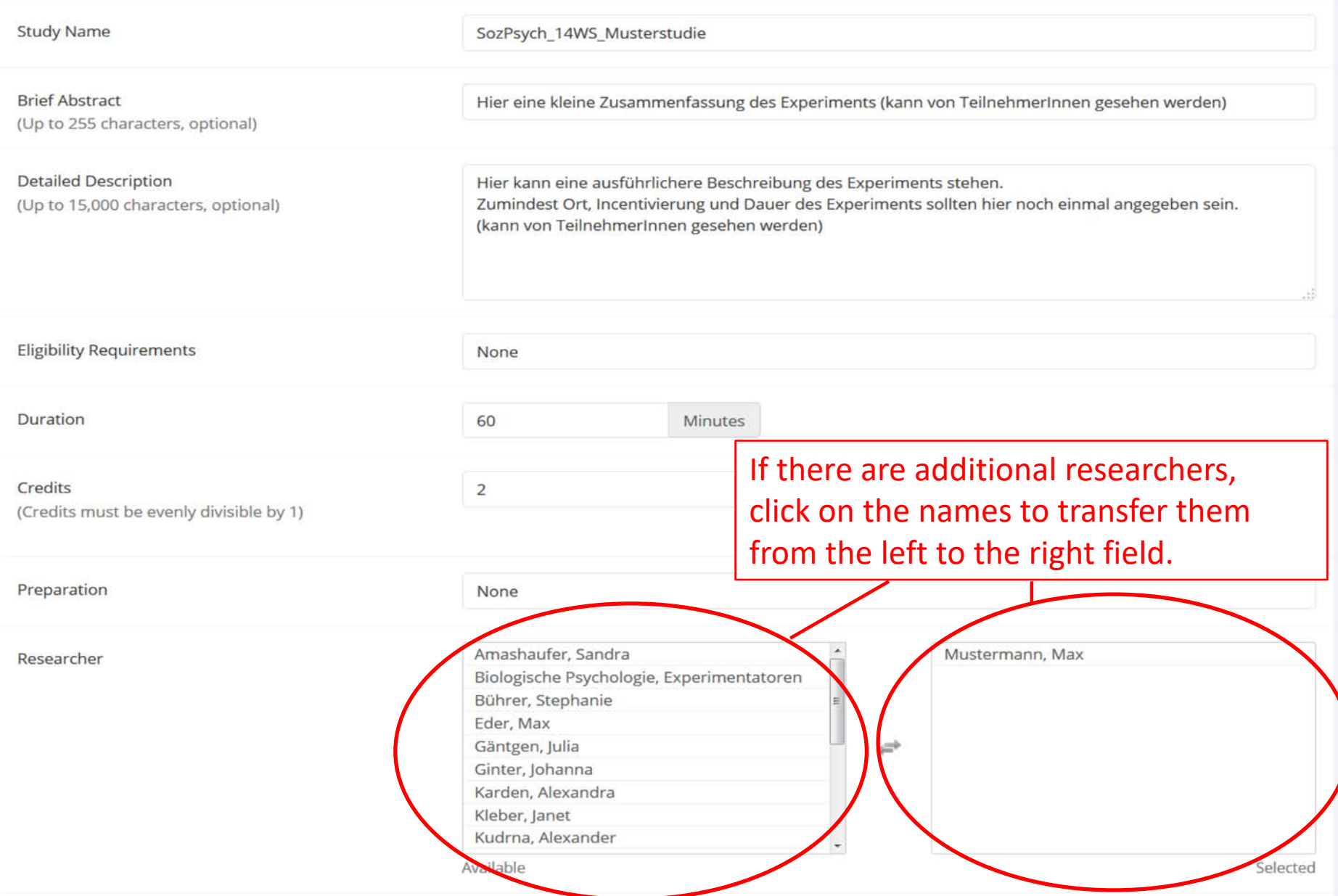

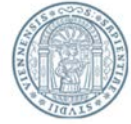

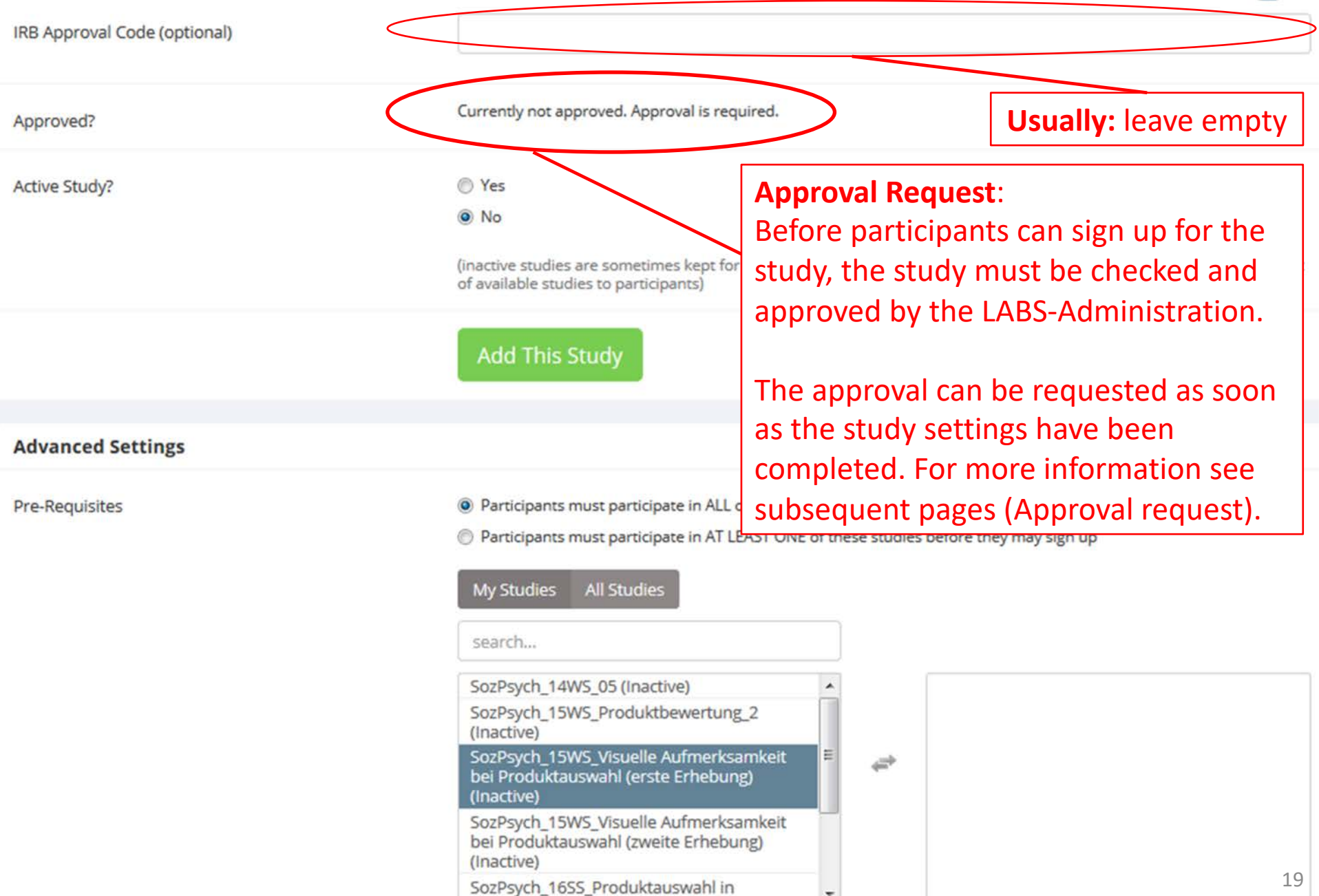

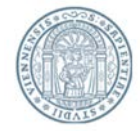

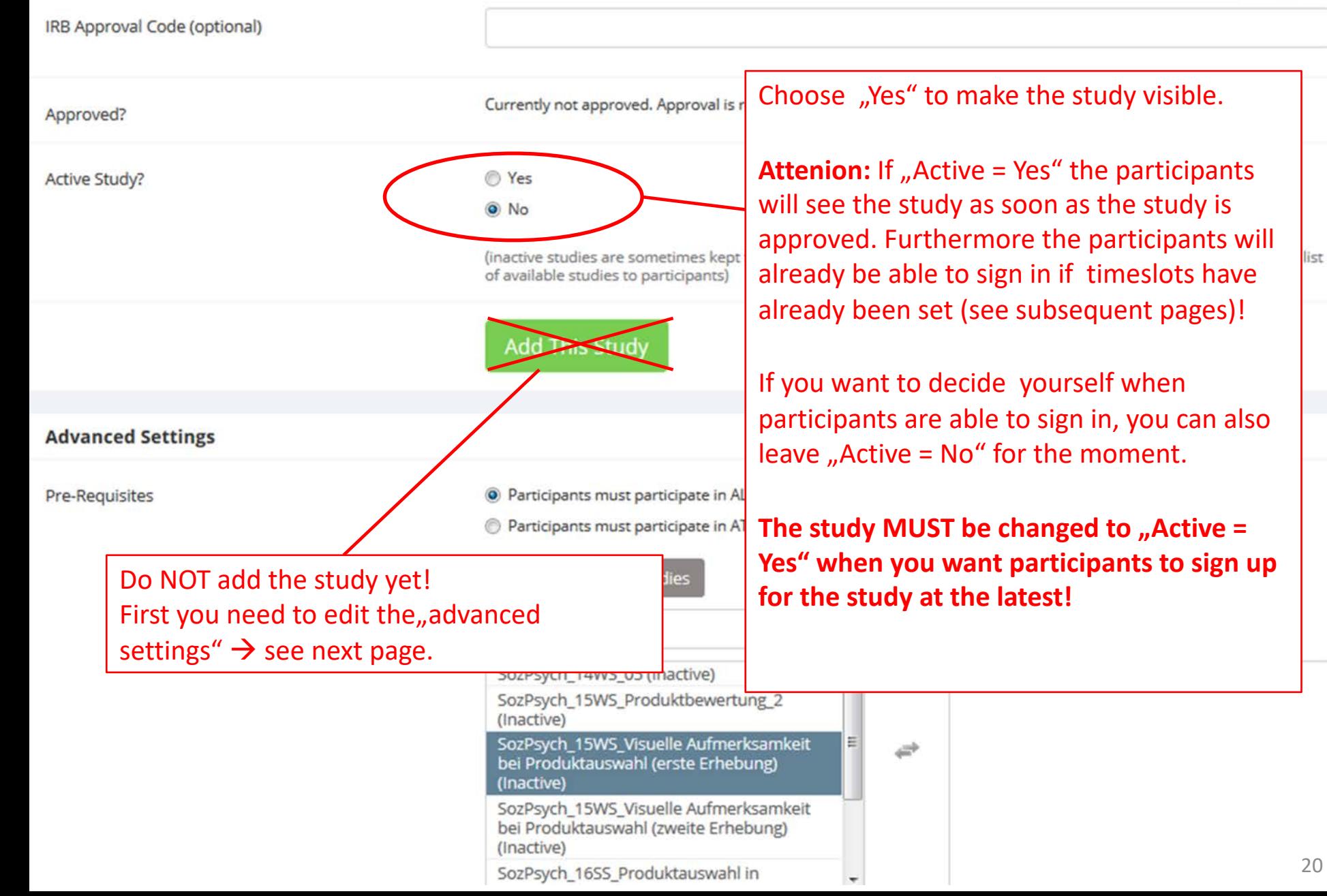

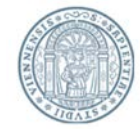

#### **Advanced Settings**

<sup>O</sup> Participants must participate in ALL of these studies before they may sign up Pre-Requisites Participants must participate in AT LEAST ONE of these studies before they may sign up **My Studies All Studies** If the participation in a certain previous study is a SozPsych\_15WS\_Produktbewertung\_2 SozPsych\_14WS\_05 (Inactive) (Inactive) requirement to participate in SozPsych 15WS Visuelle Aufmerksamkeit bei Produktauswahl (erste Erhebung) this new study, click on the ⇒ (Inactive) previous study to select it as a SozPsych 15WS Visuelle Aufmerksamkeit bei Produktauswahl (zweite Erhebung) pre-requisite. Click "All (Inactive) SozPsych\_16SS\_Produktauswahl in Studies" to show old studies. Entscheidungssituationen (Inactive) Configurate ACCC Box distalate accordings at 3 Available Selected **Usually: leave blank** Participants must not have participated in ANY of these studies before they sign up: **My Studies All Studies** search... SozPsych\_14WS\_05 (Inactive) SozPsych\_15WS\_Produktbewertung\_2 (Inactive) SozPsych\_15WS\_Visuelle Aufmerksamkeit ↩ bei Produktauswahl (erste Erhebung) (Inactive) SozPsych\_15WS\_Visuelle Aufmerksamkeit bei Produktauswahl (zweite Erhebung) (Inactive) 21SozPsych\_16SS\_Produktauswahl in

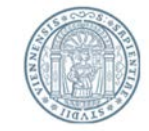

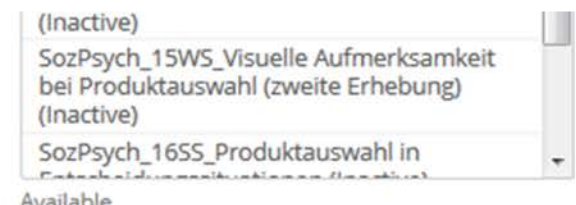

Participants must not have participated in ANY of these studies before they sign up:

Selected

#### Disqualifiers

Disqualifying studies: Identify studies which you do not want your participants to have alrea participated in.

**Exclude similar studies under circumstances!**

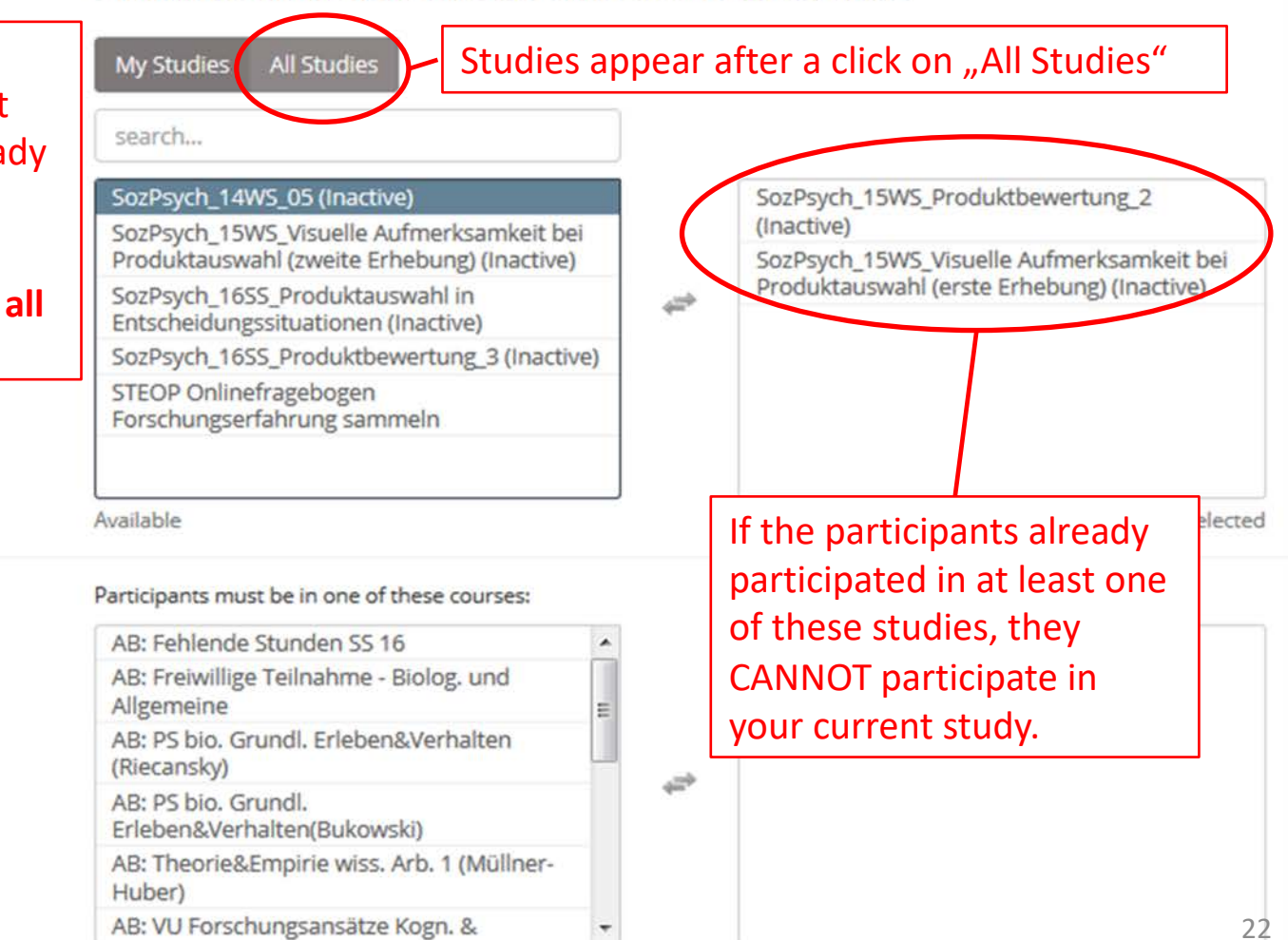

**Course Restrictions** 

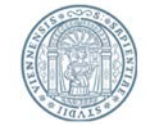

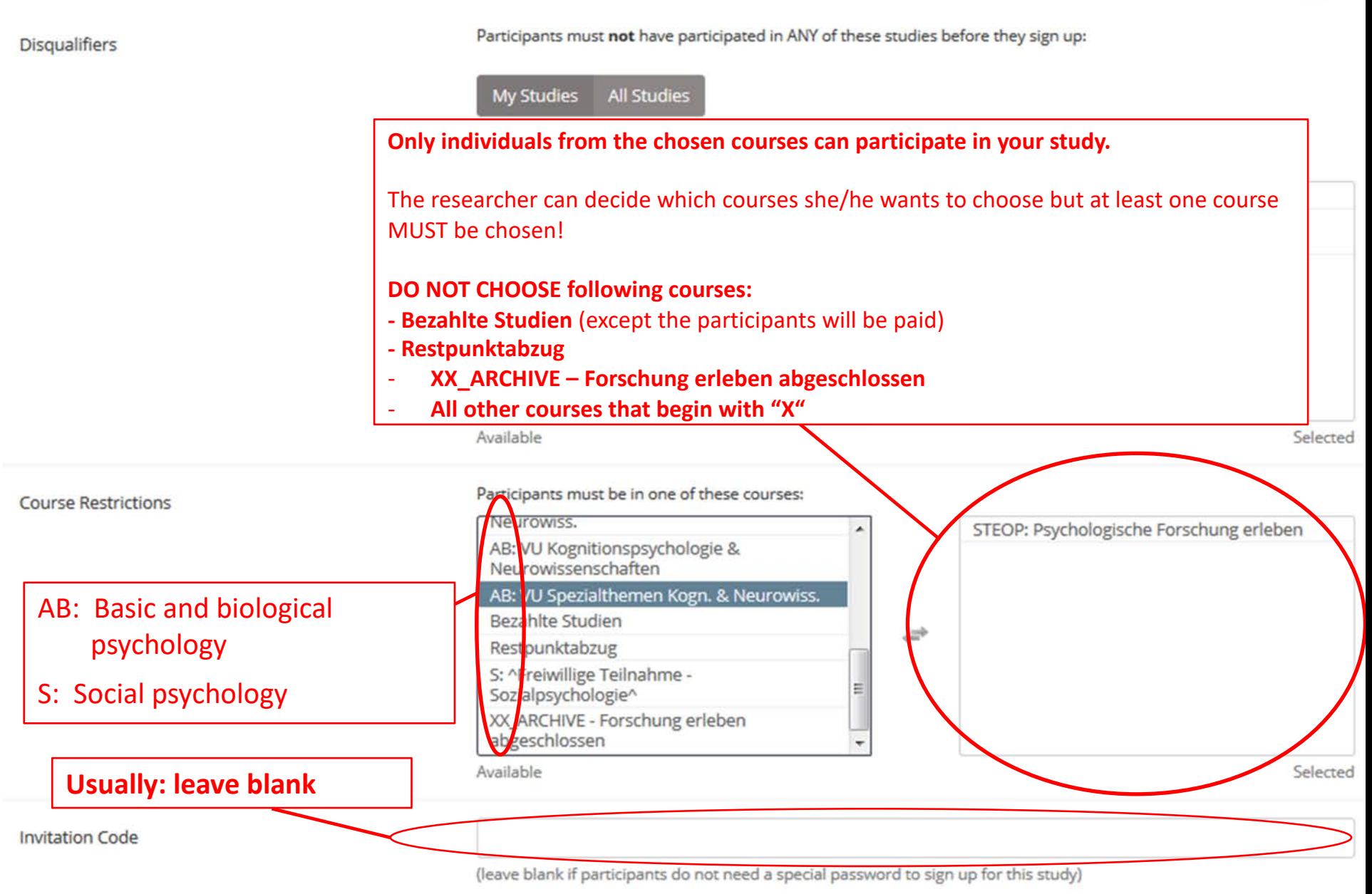

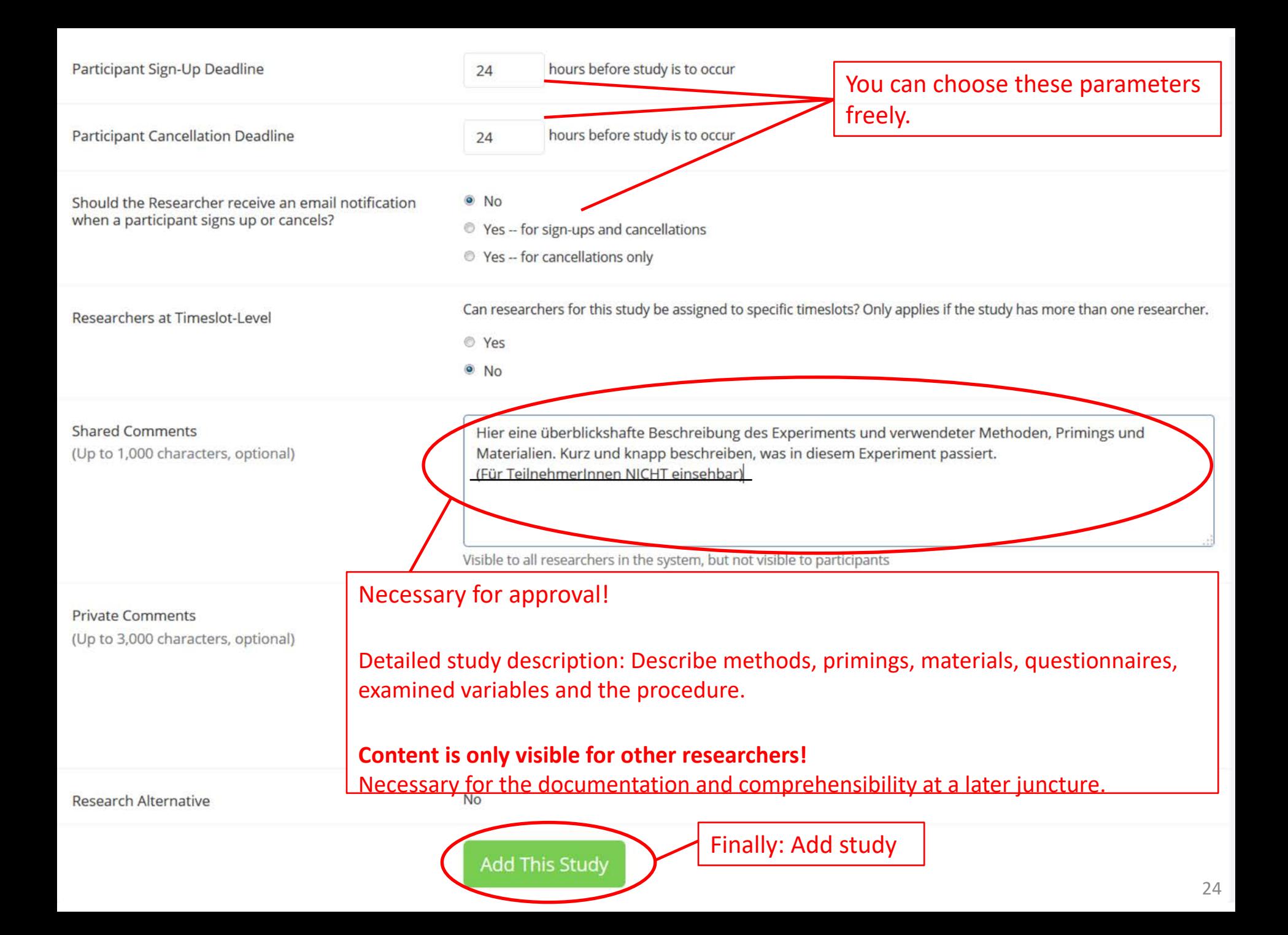

## Study Menu

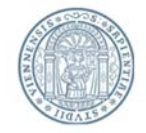

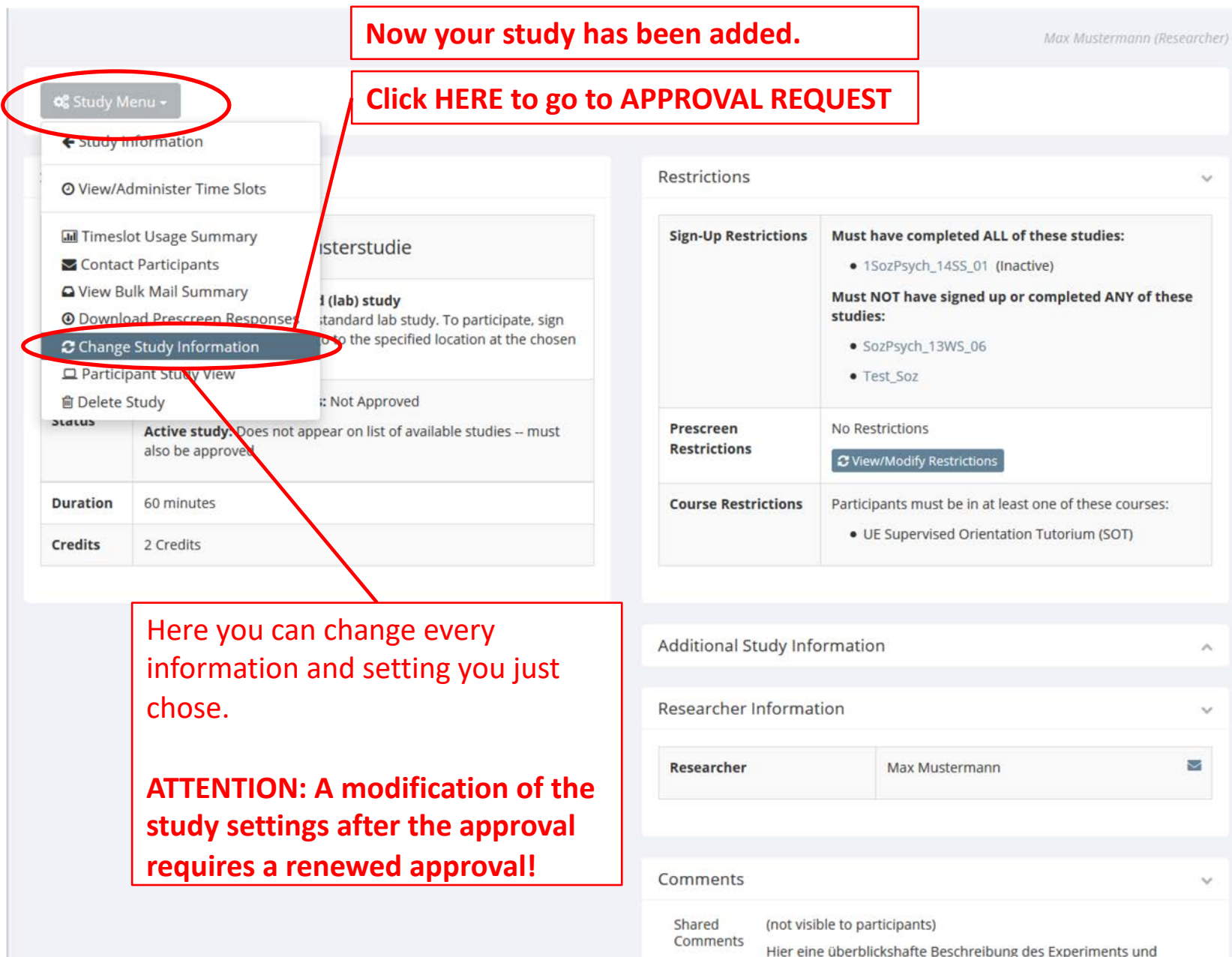

## Approval Request

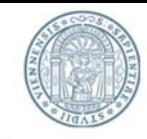

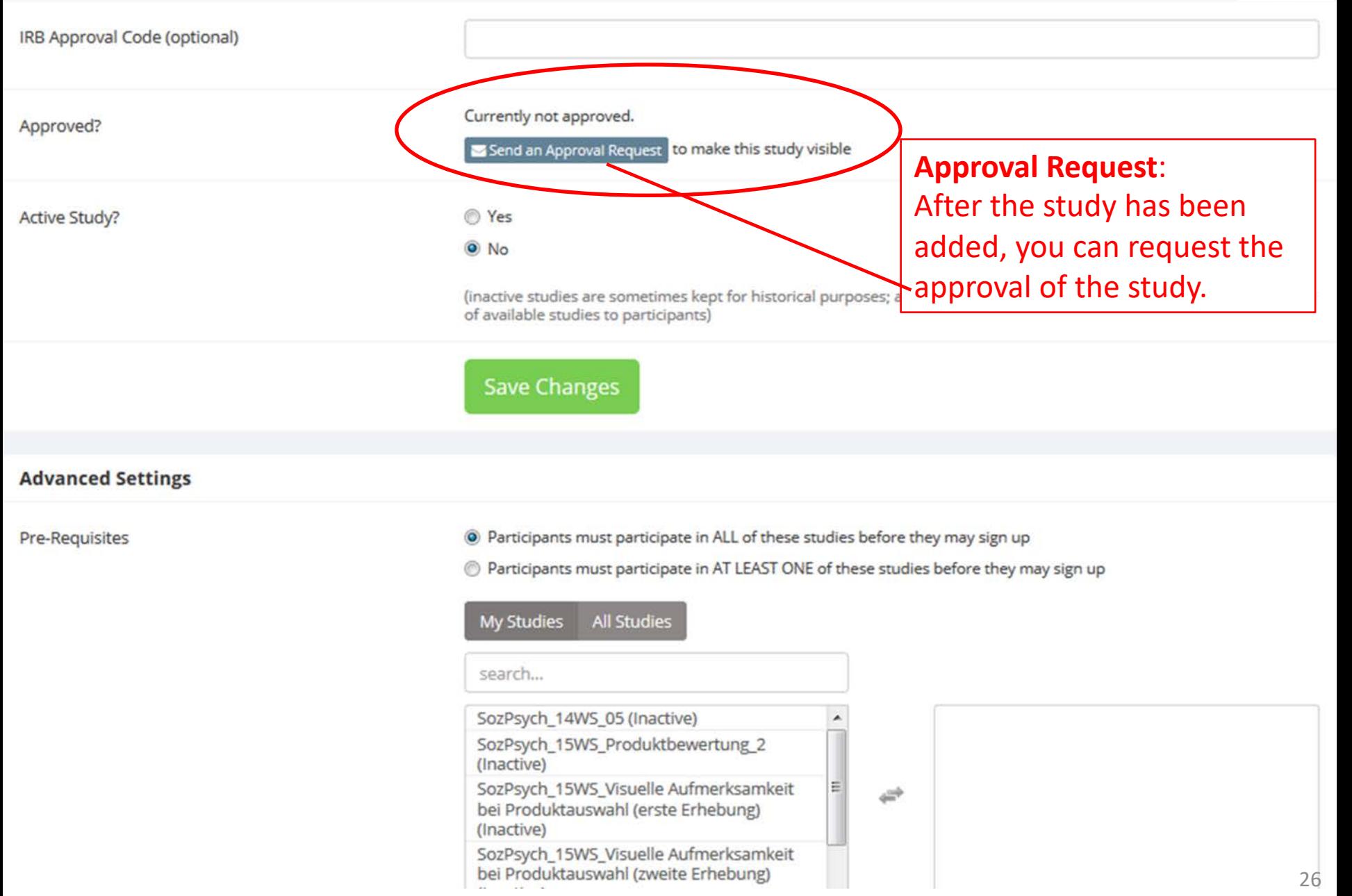

# Approval Request

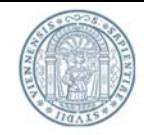

#### **Request Approval**

Before participants can view this study, it must be approved by the appropriate person. You may make your request for approval using the form below. The email will be sent to a labs psychologie@univie.ac.at . Information about the study will be included in the email automatically. You may enter any additional information in your request below, and you may also upload a file to be included with the request.

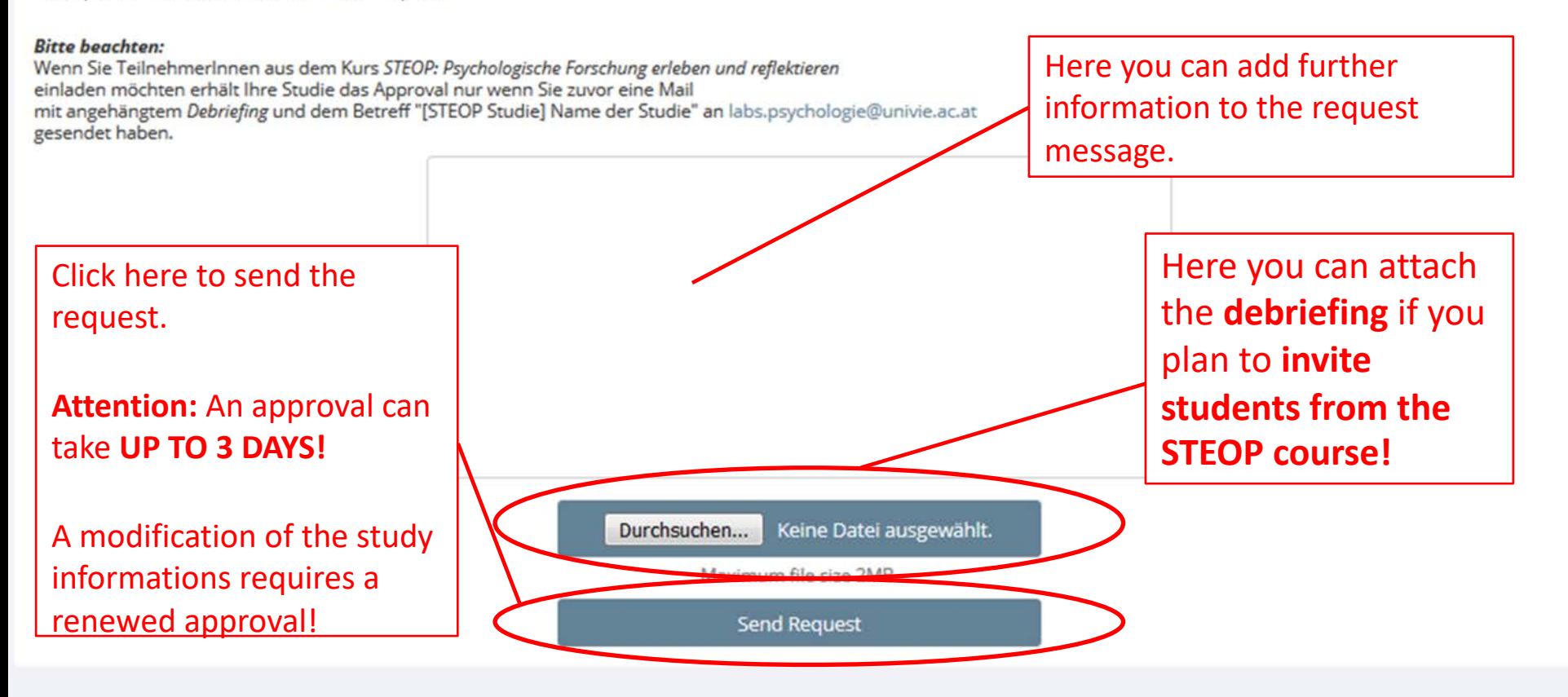

Bei Fragen wenden Sie sich bitte an: labs.psychologie@univie.ac.at Copyright © 1997-2016 Sona Systems Ltd. Human Subjects/Privacy Policy

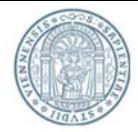

Participants are asked to fill out a prescreening and give some information about themselves when they register in LABS.

Some studies require a sample of individuals with specific attributes (e.g. individuals who are colorblind).

How you can exclude participants based on such criteria is shown on the following pages. Thereby you can decide which prescreening questions are relevant for your study and which answers must have been given, to make sure that a person is suitable to participate in your study.

**Attention:** Even for studies, in which EVERYONE can participate, you need to set "Restrictions", so that participants can be **invited to your study**.

In this case you can choose one selection criterion (e.g. "Geschlecht" / gender) and accept every possible answer.

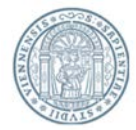

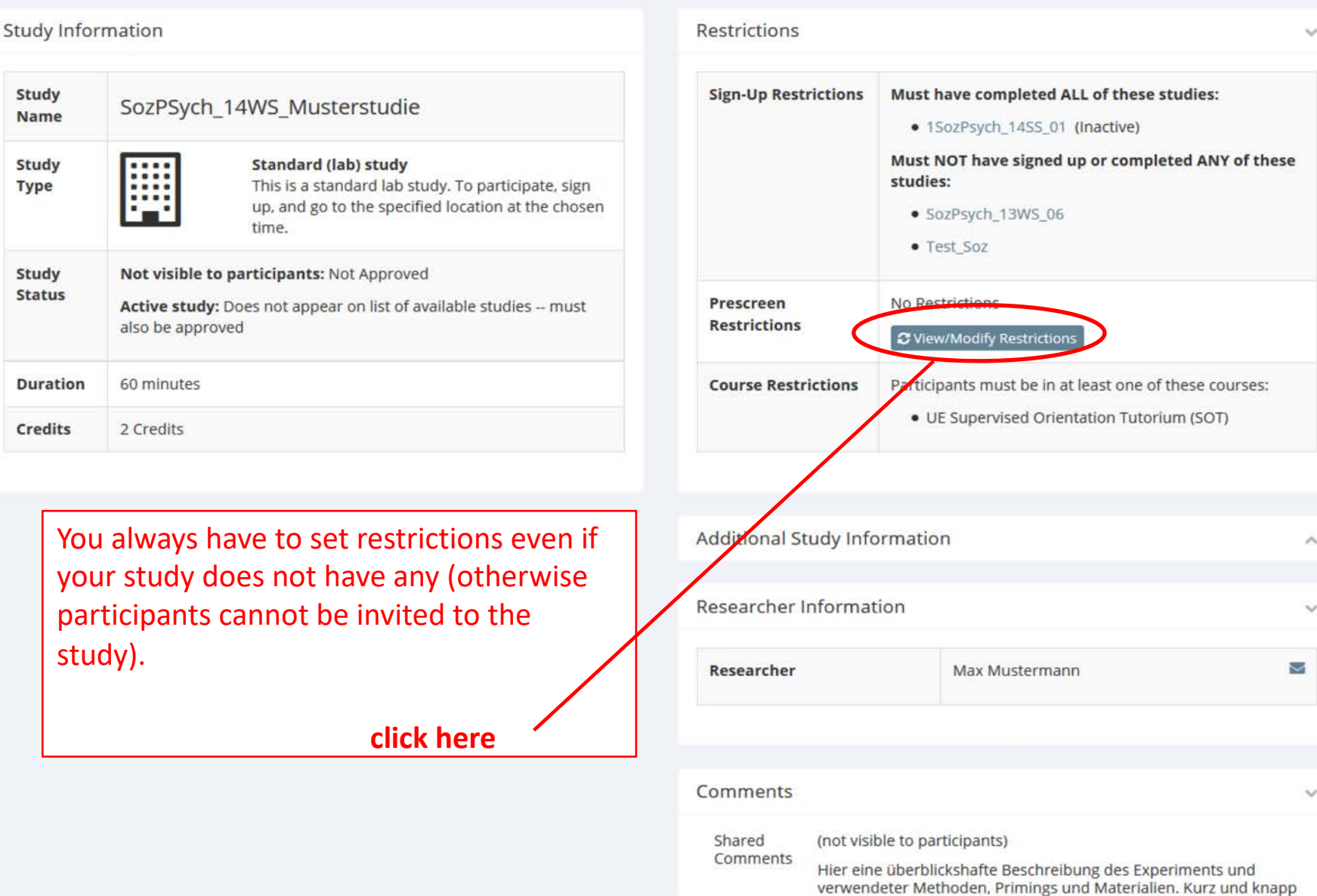

29

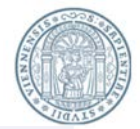

#### **Current Prescreen Restrictions:**

Participation restrictions may be placed on a study based on a participant's prescreen responses. Participants will be unaware that the study has such restrictions placed on it. They will see only the studies for which they qualify, and none of the studies for which they do not qualify.

If you would like to determine how many participants meet a set of criteria, you may want to run a prescreen qualification analysis.

#### 2 Prescreen Qualification Analysis

Prescreen questions that may be used as part of a study participation restriction must be multiple-choice questions (where only one choice may be selected), so only eligible questions are listed below. In addition, the prescreen may have been configured such that a sum or average score was computed for an entire section (for each participant). Those will also be listed if there are any.

If a participant signs up for this study, there will be an option to view that participant's entire set of responses to the prescreen. Listed below are all questions that are eligible for participation restrictions. Check the items that you would like to based the study's restrictions upon, and on the subsequent page there will be the option to define these restrictions down to specific responses for each question.

NOTE: The prescreen is currently unavailable to participants, so participants cannot complete the prescreen. This may be because the prescreen configuration is in the process of being modified, or the prescreen has been made inactive for other reasons. Placing restrictions based on a prescreen that is in the process of being modified may cause problems, so it is wise to contact the administrator first.

Section 1

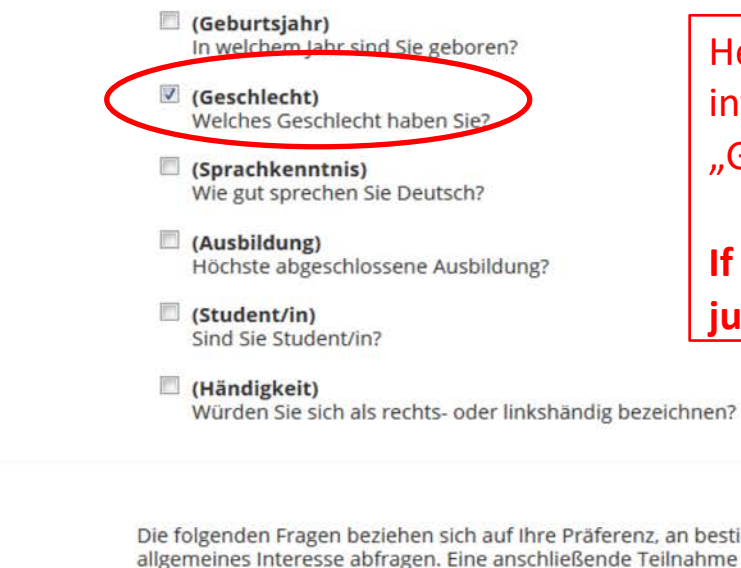

Angaben zur Person:

Here you can select the relevant information and restrictions (e.g. "Geschlecht" / gender).

**If your study has no restrictions please**  just select "Geschlecht" (gender).

#### Section 2

#### Studien-Präferenzen:

Die folgenden Fragen beziehen sich auf Ihre Präferenz, an bestimmten methodenspezifischen Studien teilzunehmen. Ihre Angaben sollen lediglich Ihr allgemeines Interesse abfragen. Eine anschließende Teilnahme an Experimenten, zu denen Sie auf Grund Ihrer Auswahl eingeladen werden, ist selbstverständlich nicht verpflichtend.

Bitte überlegen Sie sich im Vorfeld genau, an welchen Studien Sie teilnehmen möchten, da eine spätere Korrektur Ihrer Angaben nicht möglich ist. Für weitere Informationen zu den unterschiedlichen Verfahren klicken Sie bitte auf die entsprechenden Verweise.

#### (Verhalten)

Möchten Sie an Verhaltensstudien teilnehmen (meist Fragebogen, bzw. Computeraufgaben)?

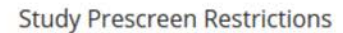

**Save Changes** 

Listed below are the restrictions you have chosen. Check the options that your desired participant must have chosen. To qualify to participate in a study, participants must have chosen one of your selected choices for each question.

If you have chosen to restrict based on the sum or average computed score for a section, you will see all possibilities within the allowable range of responses, computed down to 1 decimal point where applicable.

Changes will take effect immediately after they are saved. Participants who qualified for the study under the previous set of restrictions will not have their sign-up removed.

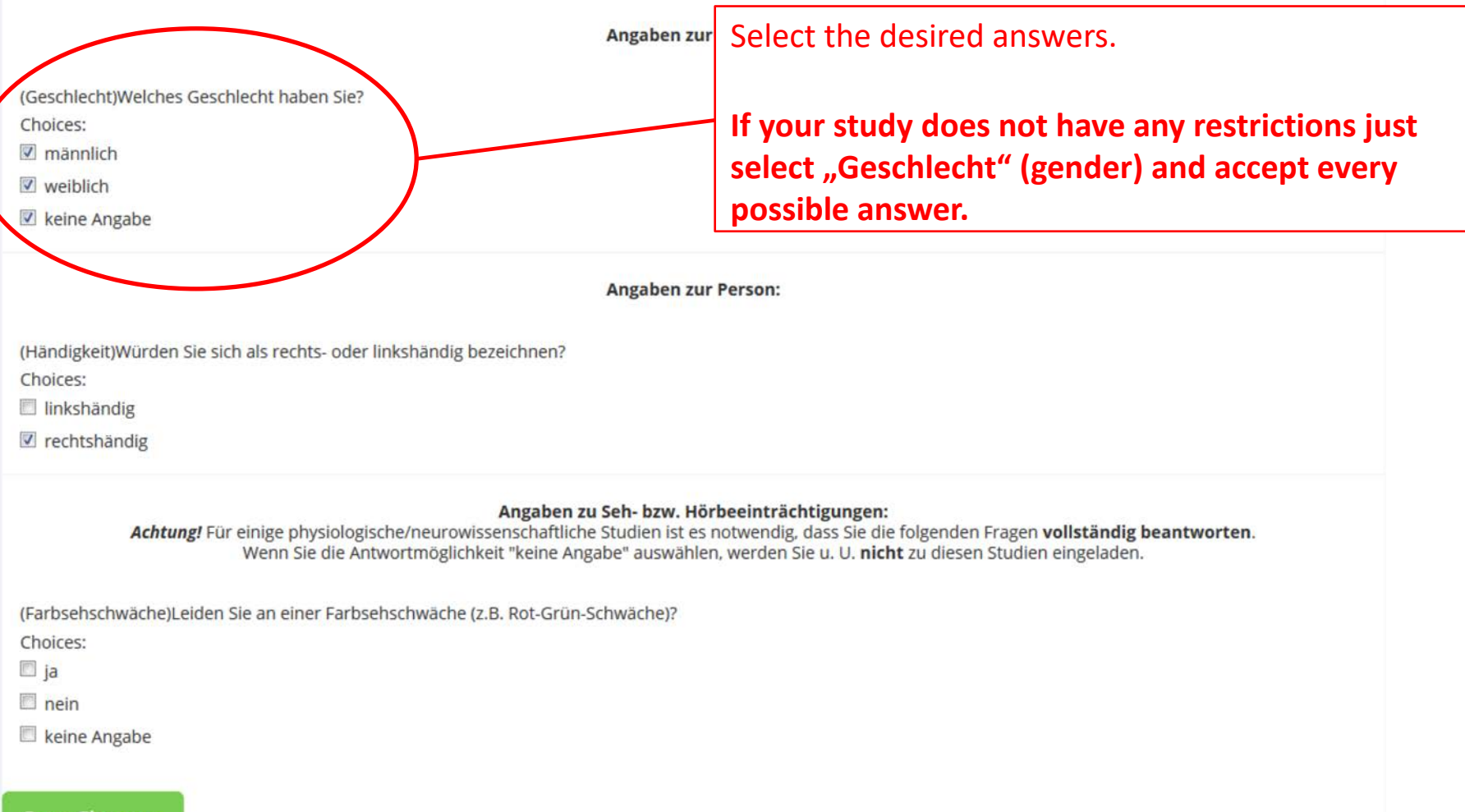

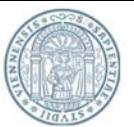

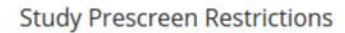

Listed below are the restrictions you have chosen. Check the options that your desired participant must have chosen. To qualify to participate in a study, participants must have chosen one of your selected choices for each question.

If you have chosen to restrict based on the sum or average computed score for a section, you will see all possibilities within the allowable range of responses, computed down to 1 decimal point where applicable.

Changes will take effect immediately after they are saved. Participants who qualified for the study under the previous set of restrictions will not have their sign-up removed.

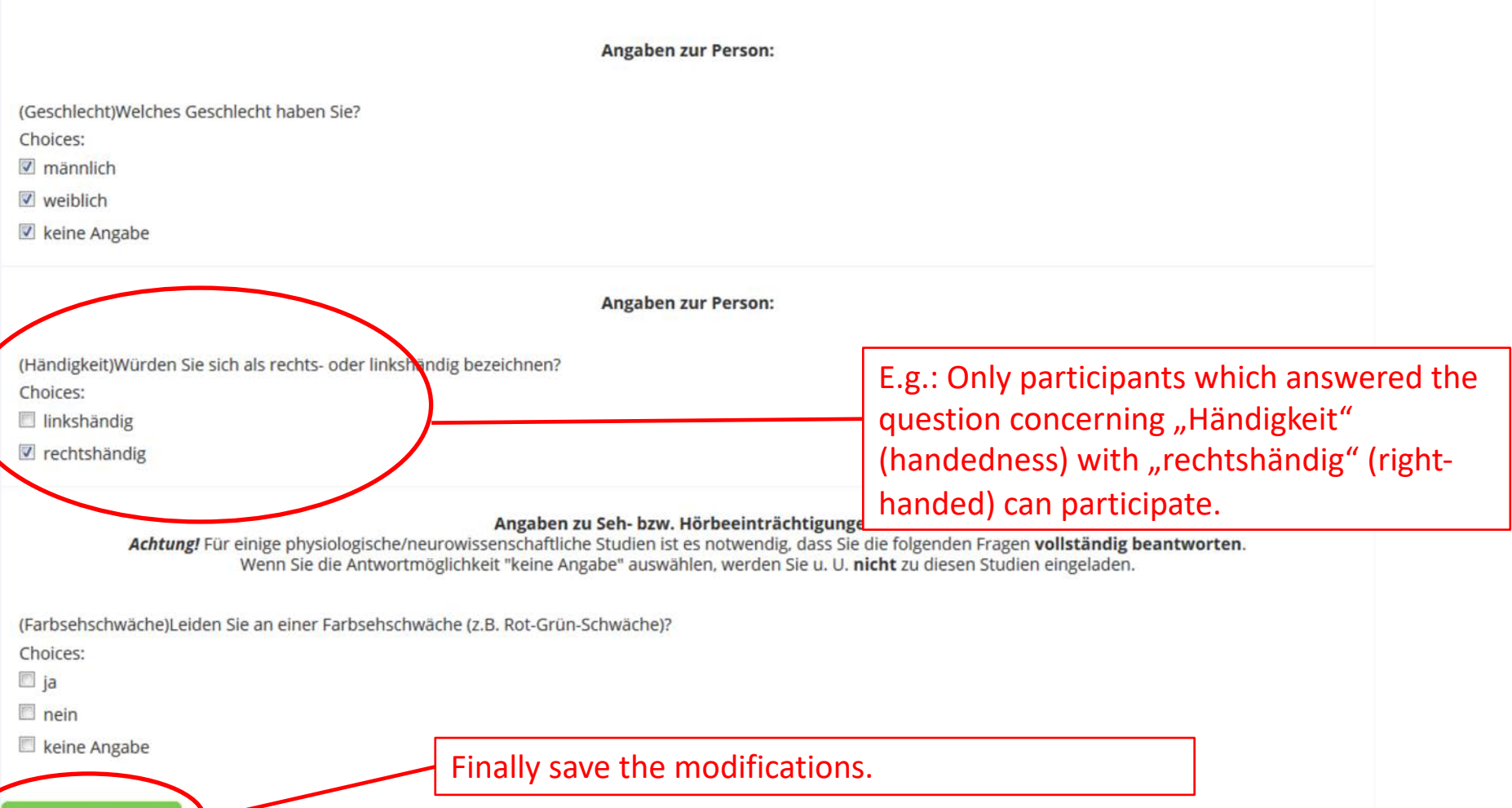

#### **Save Changes**

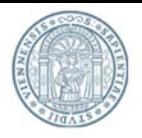

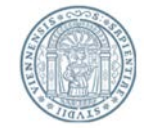

- To participate in a study the participants sign up for an appointment. These appointments are called "timeslots" in LABS.
- How you can create timeslots will be shown on the following pages.

### **ATTENTION:**

**Do not create more timeslots than participants are needed. If timeslots remain unused, you can create new timeslots.**

**If you create more timeslots than necessary, more participants than needed can sign in. As a consequence these participants are no longer available for other studies.**

Max Mustermann (Researcher)

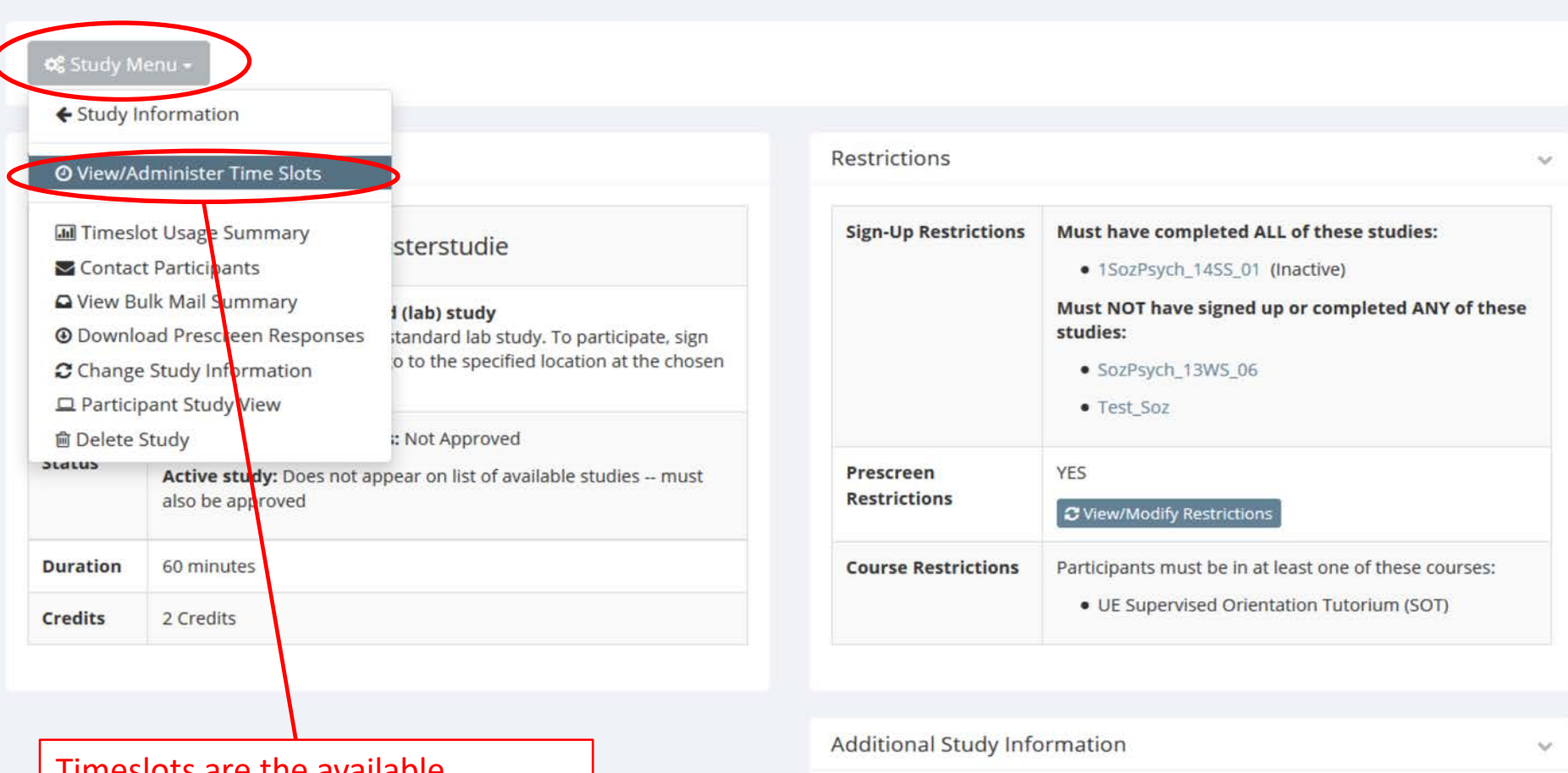

Timeslots are the available appointments, which participants can sign up for.

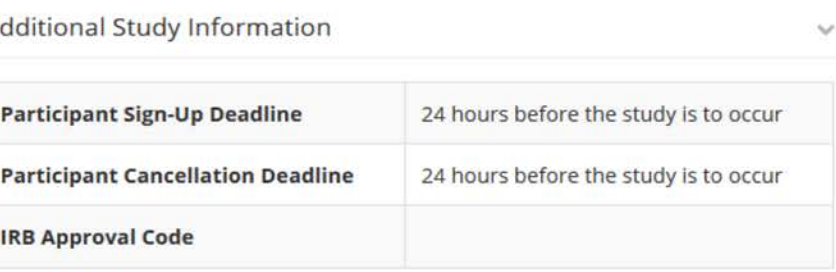

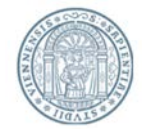

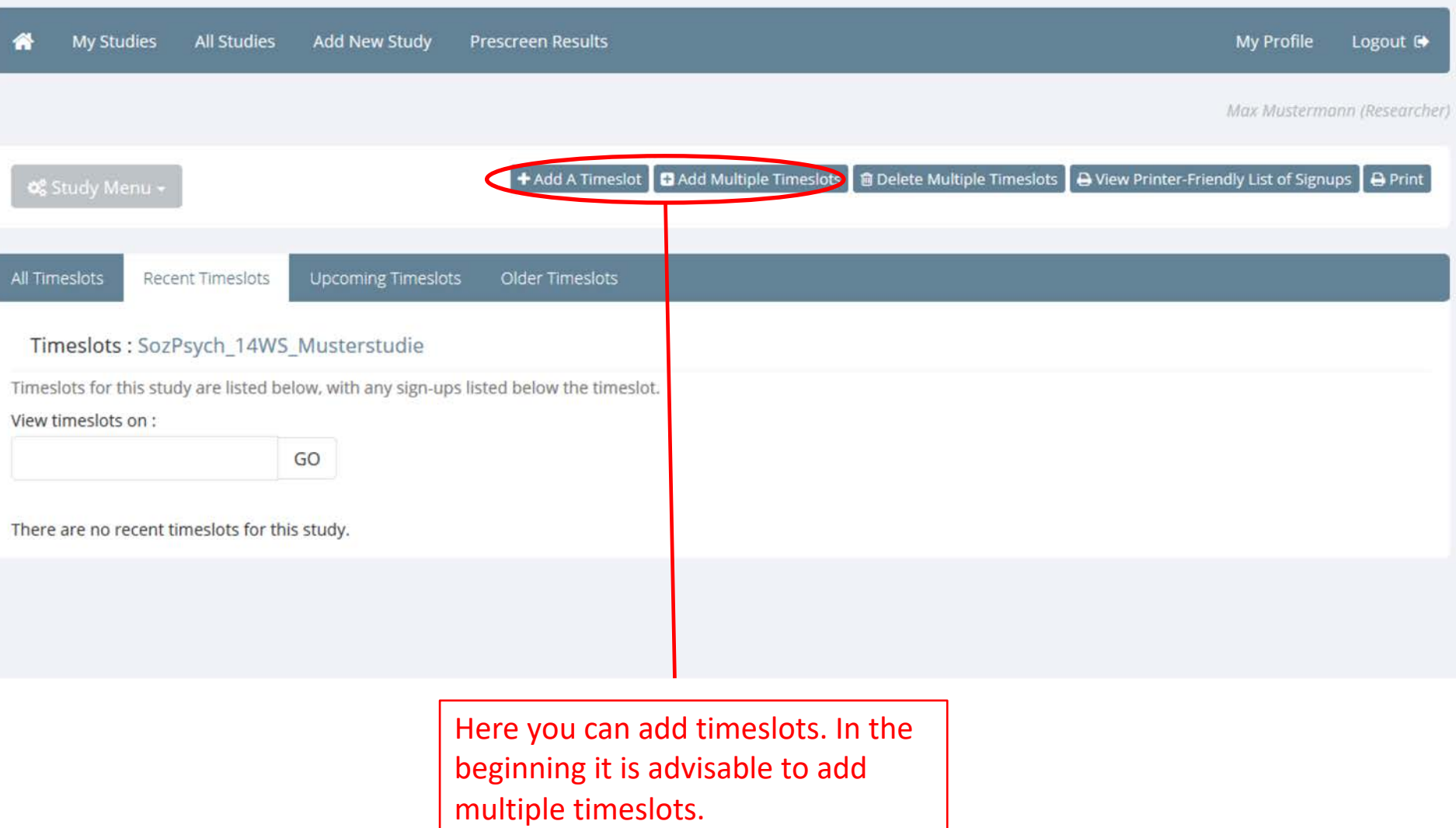

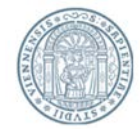

#### Add Timeslots: SozPsych\_14WS\_Musterstudie

There are 2 options for adding multiple timeslots at once. You may add a specified number of timeslots, or you may duplicate the timeslot configuration from a specific week. If you duplicate the timeslot configuration from a specific week, the number of participants, locations, and times will be copied over.

NOTE: You are adding timeslots to a study that is unapproved, so participants will not be able to sign up for the study. With either option, you will have an option to review the information before the timeslot addition is performed. Please choose one of the 2 options below:

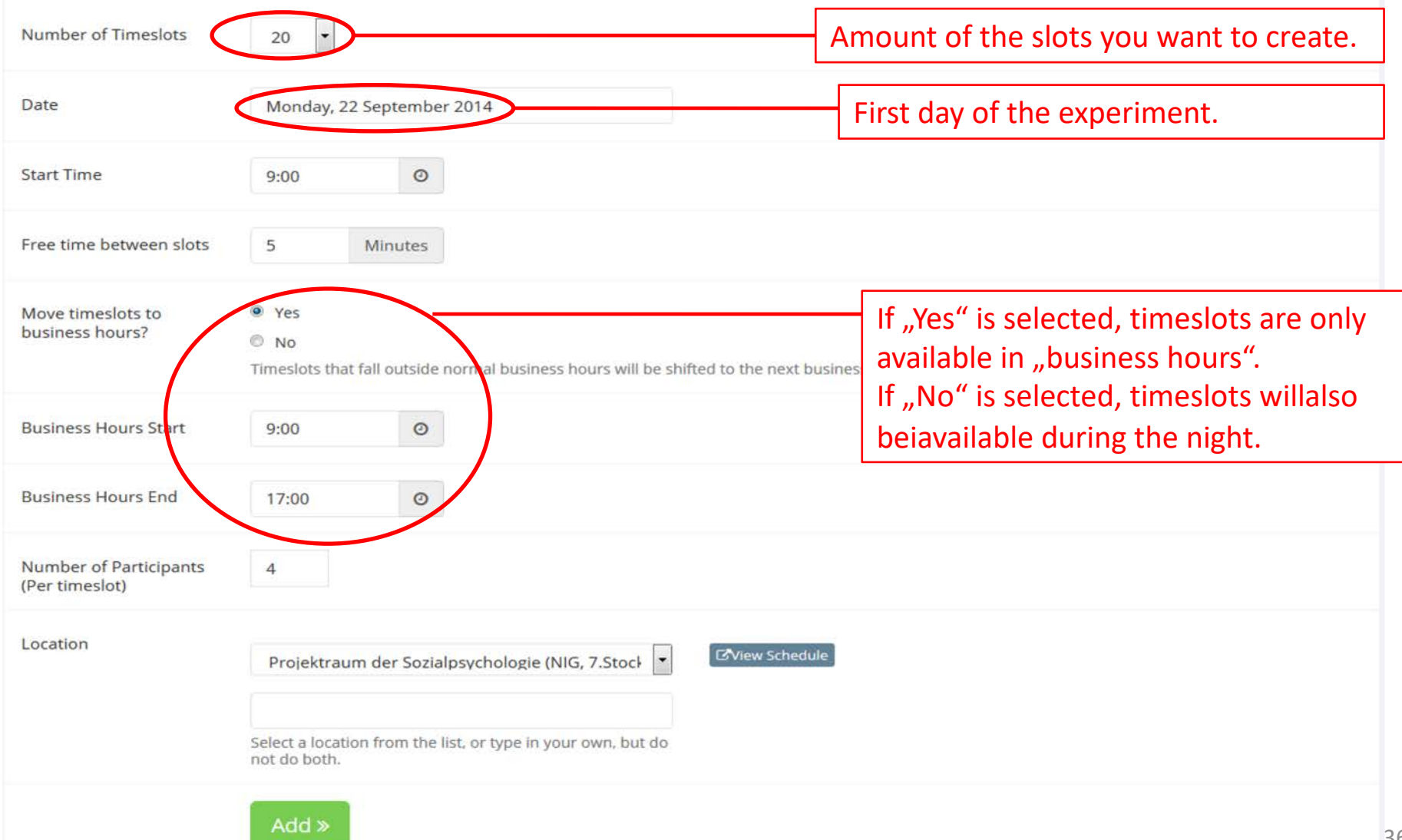

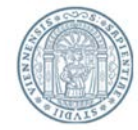

#### Add Timeslots: SozPsych\_14WS\_Musterstudie

There are 2 options for adding multiple timeslots at once. You may add a specified number of timeslots, or you may duplicate the timeslot configuration from a specific week. If you duplicate the timeslot configuration from a specific week, the number of participants, locations, and times will be copied over.

NOTE: You are adding timeslots to a study that is unapproved, so participants will not be able to sign up for the study. With either option, you will have an option to review the information before the timeslot addition is performed. Please choose one of the 2 options below:

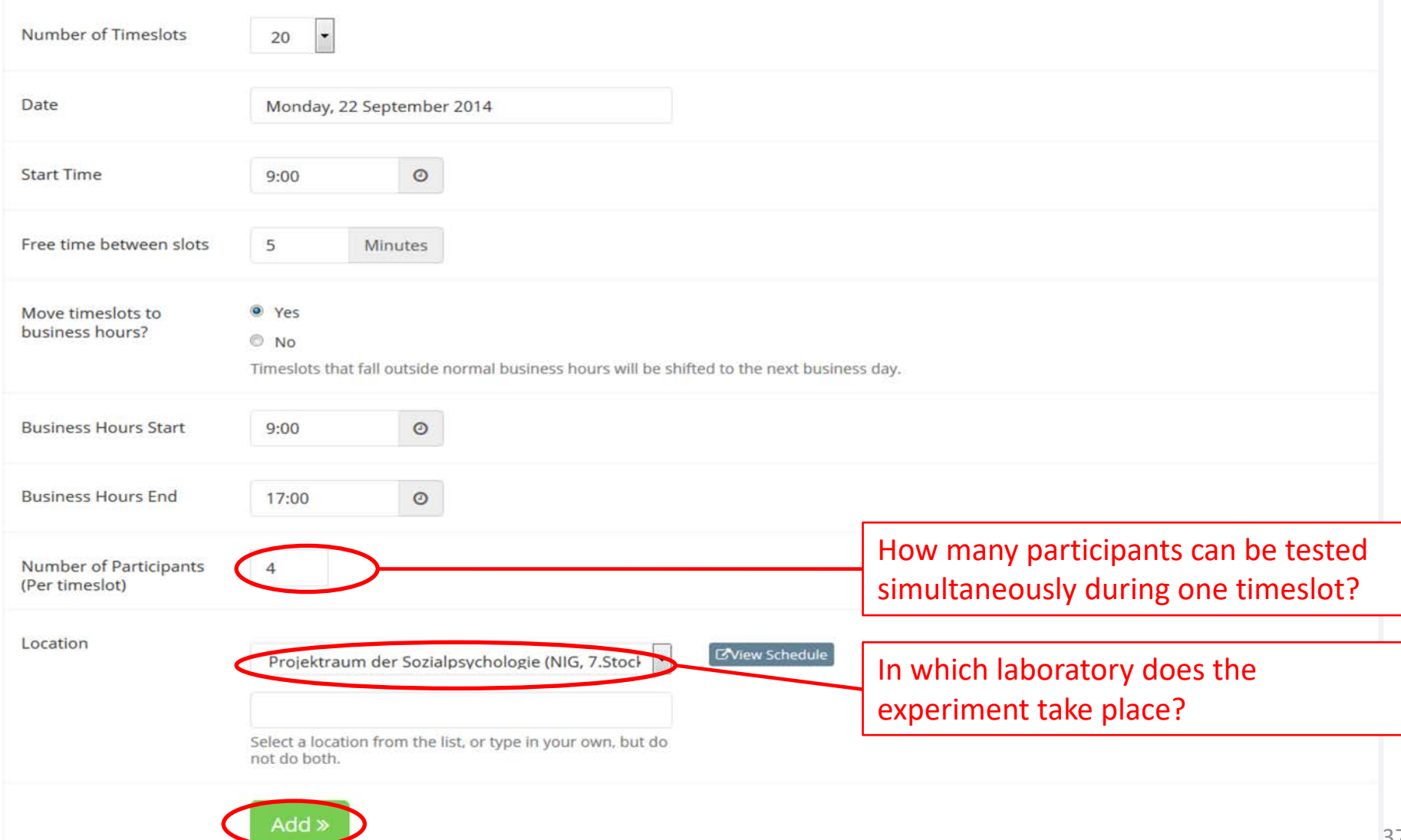

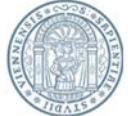

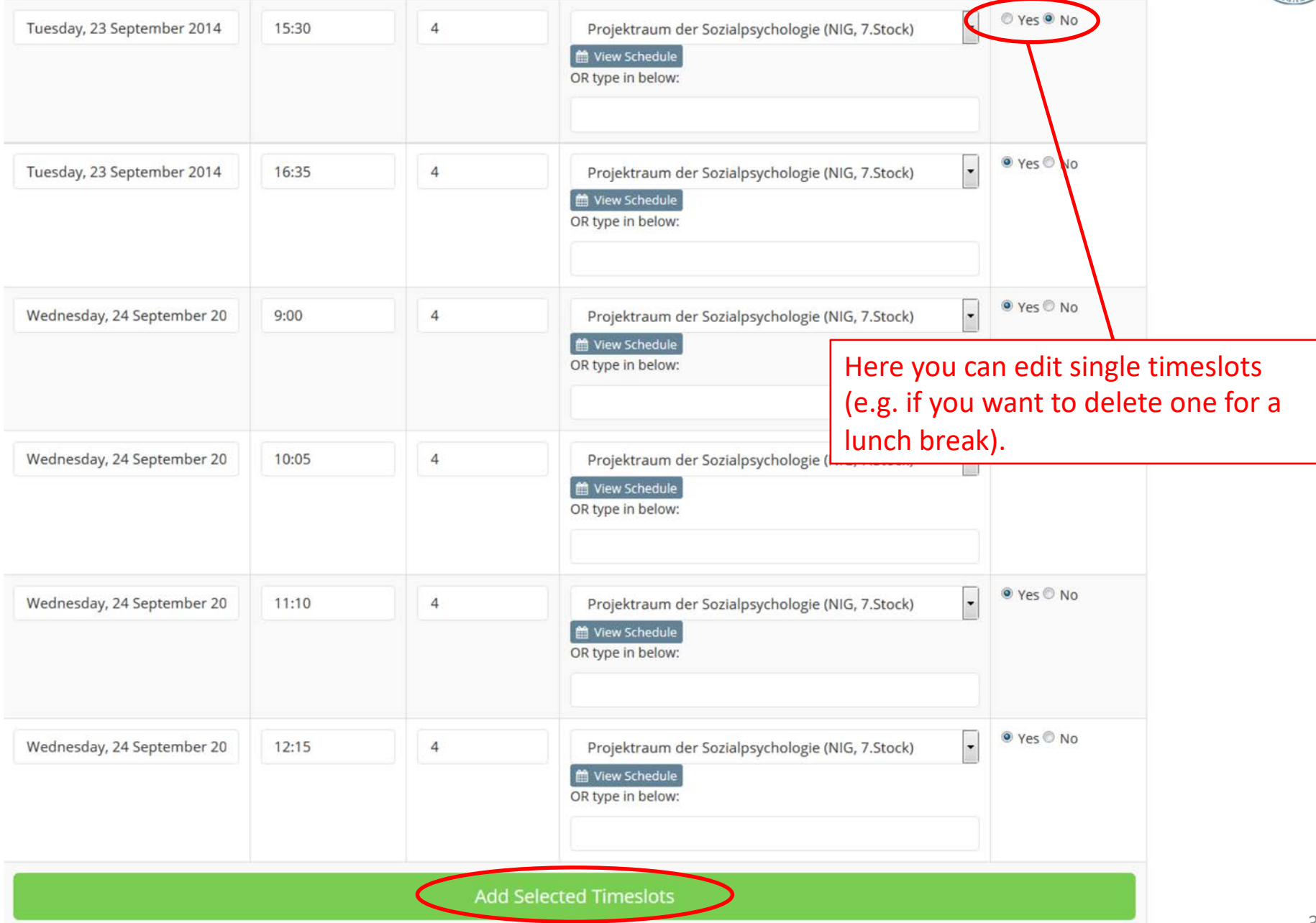

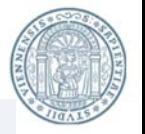

Max Mustermann (Researcher)

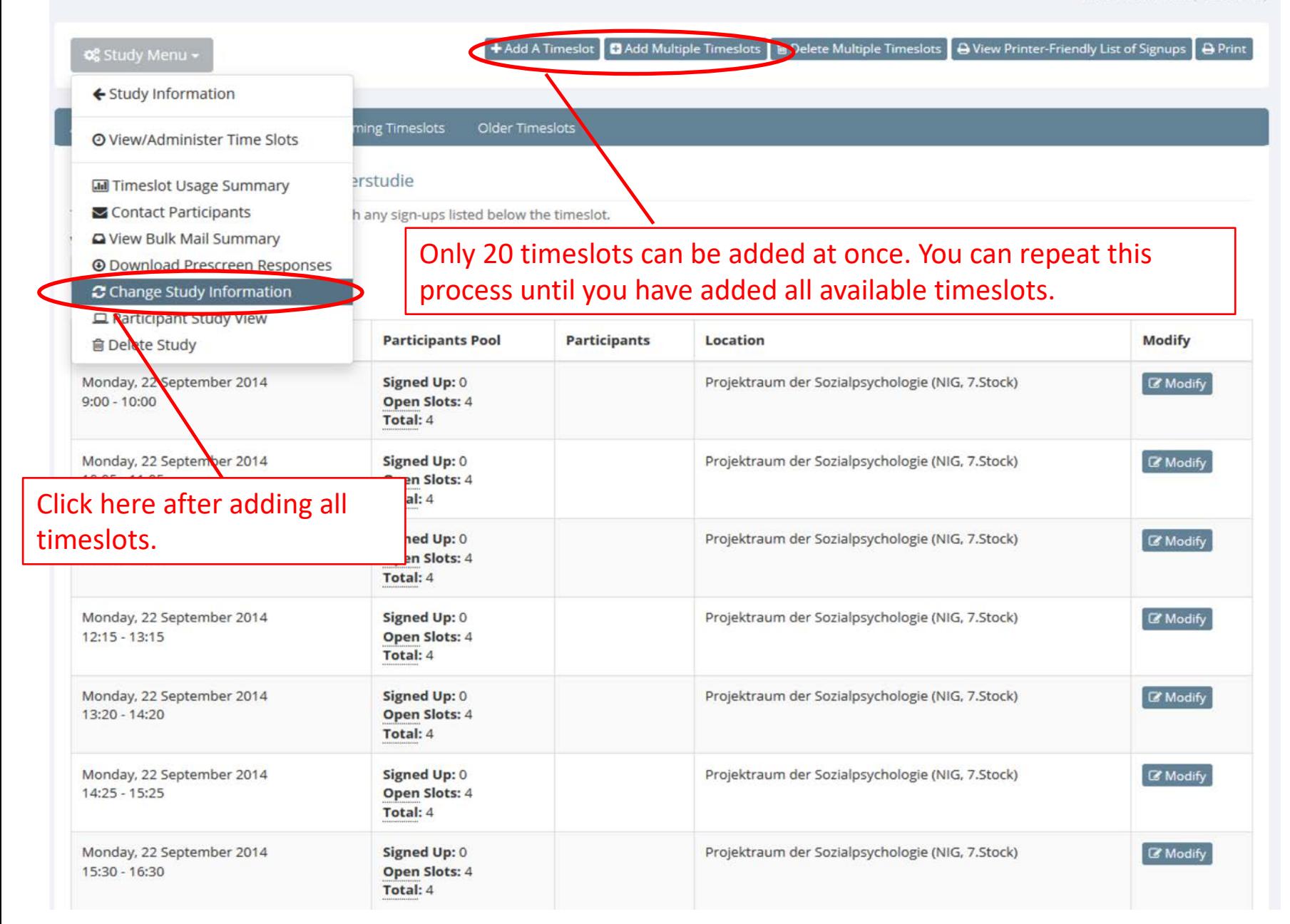

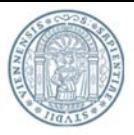

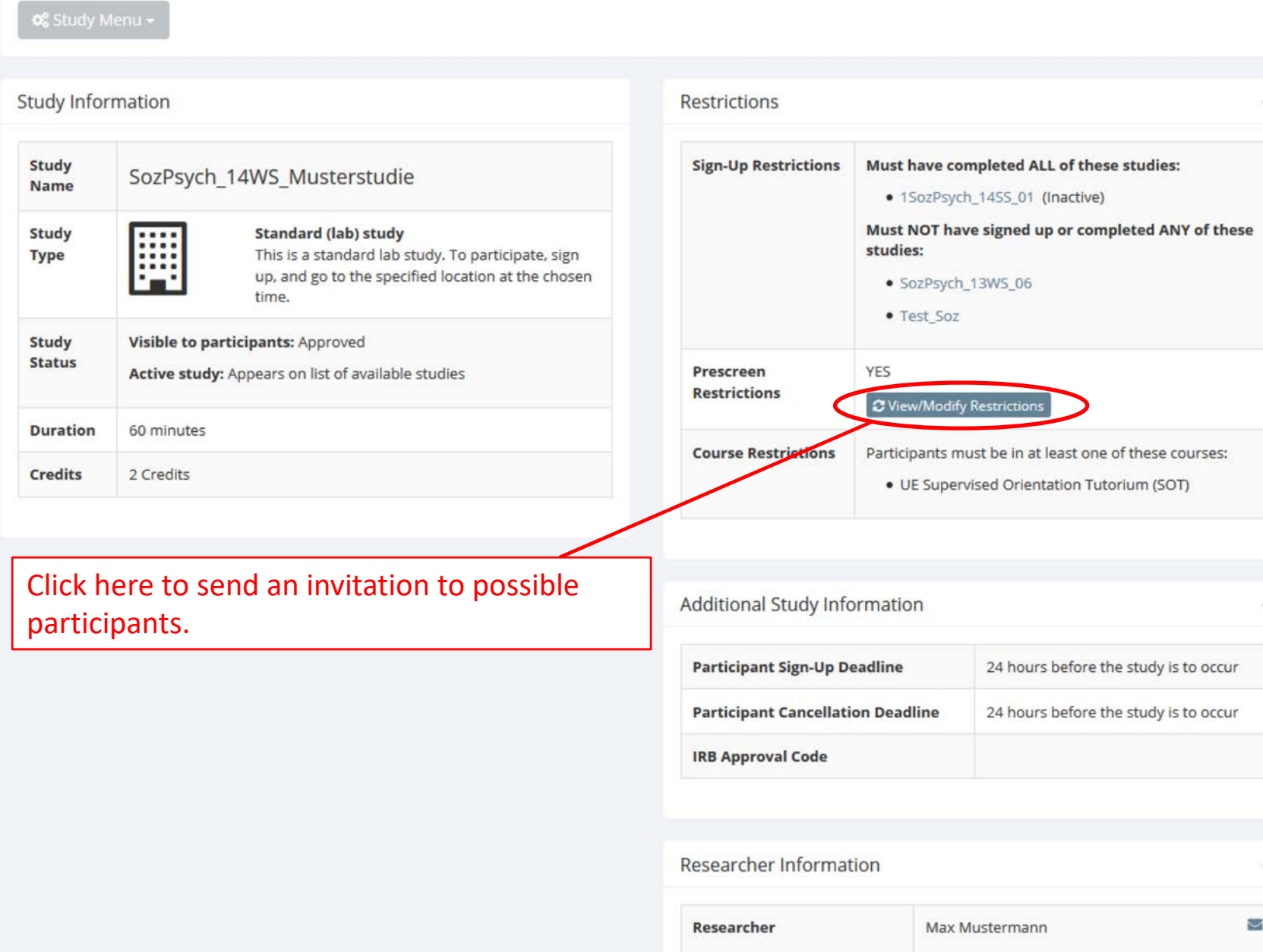

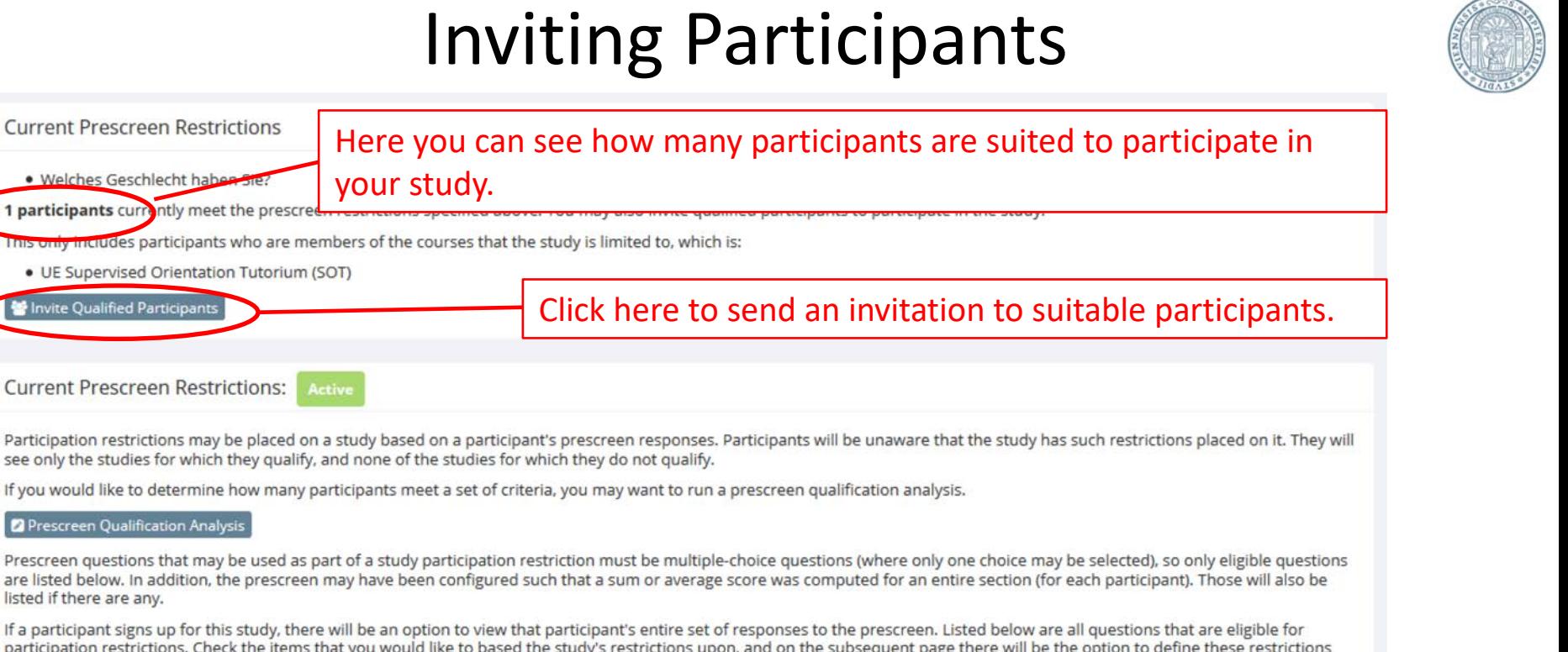

participation restrictions. Check the items that you would like to based the study's restrictions upon, and on the subsequent page there will be the option to define these restrictions down to specific responses for each question. This study already has some restrictions based on it. Make sure to leave the existing restrictions checked unless you would like to remove those restrictions. De-selecting all choices and submitting this page will remove all restrictions.

NOTE: The prescreen is currently unavailable to participants, so participants cannot complete the prescreen. This may be because the prescreen configuration is in the process of being modified, or the prescreen has been made inactive for other reasons. Placing restrictions based on a prescreen that is in the process of being modified may cause problems, so it is wise to contact the administrator first.

#### Section 1

#### **Angaben zur Person:**

- (Geburtsjahr) In welchem Jahr sind Sie geboren?
- Geschlecht) Welches Geschlecht haben Sie?
- (Sprachkenntnis) Wie gut sprechen Sie Deutsch?
- $(Ausbildung)$ Höchste abgeschlossene Ausbildung?
- (Student/in) Sind Sie Student/in?
- (Händigkeit)
	- Würden Sie sich als rechts- oder linkshändig bezeichnen?

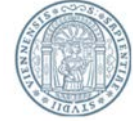

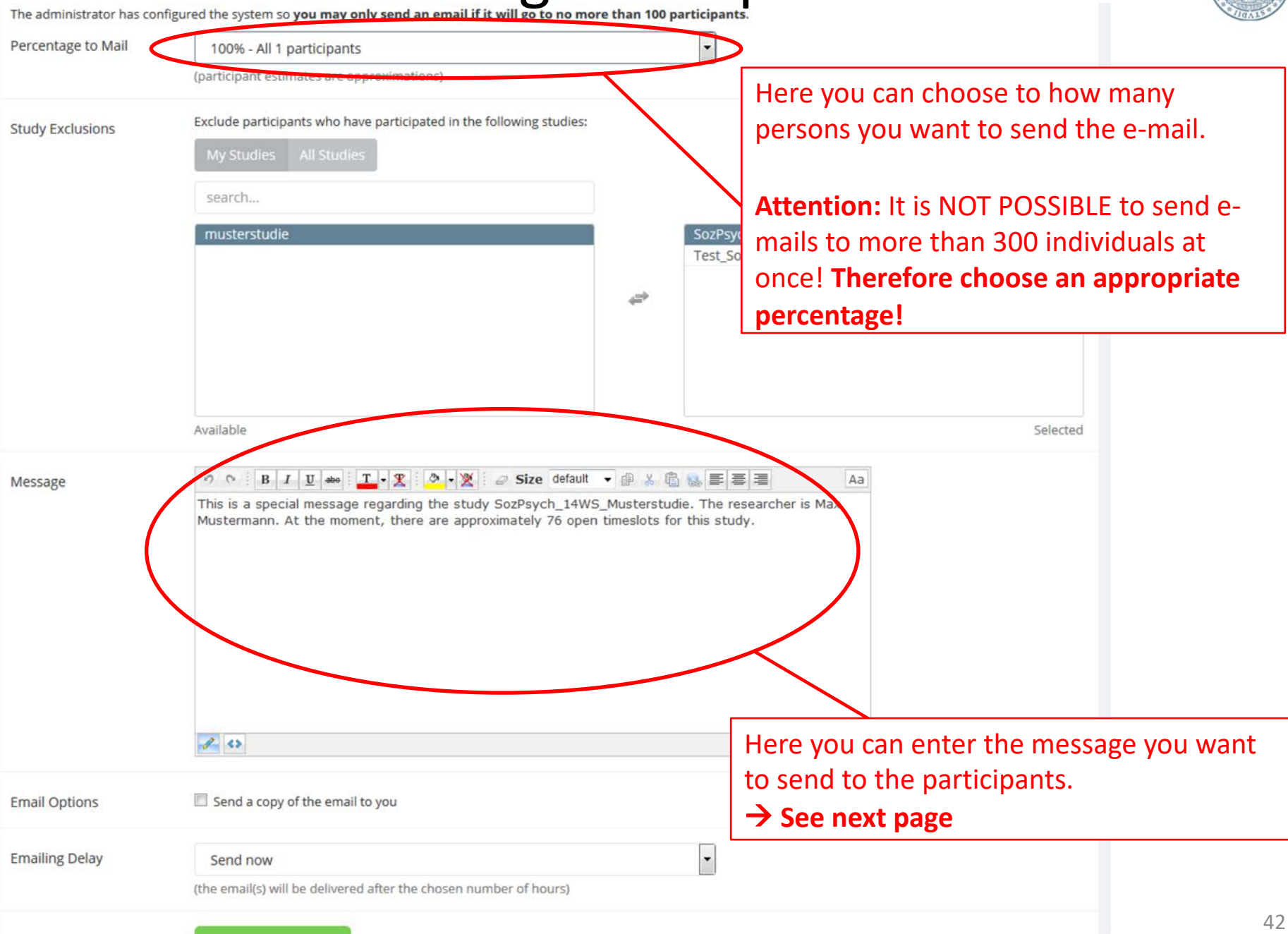

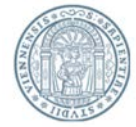

### Copy the text and change the information, which are marked like **<this>**  according to the individual information of your study:

Liebe/r TeilnehmerIn an psychologischen Studien**,**

Hiermit möchten wir Sie zur Teilnahme an einer aktuellen LABS-Studie einladen. Die Studie **<SozPsych\_14SS\_Musterstudie>** (name of your study) dauert etwa **<60 min>** (duration) und Sie erhalten für Ihre Teilnahme **<1>** (amount of credits) LABS-Credits für die Anrechnung in den LVs oder der STEOP. Die Studie findet im **<Labor der Sozialpsychologie im 7.Stock im NIG>** (location) statt. Es handelt sich um eine **<Eye-Tracking Studie>** (method).

Es stehen von **<Mittwoch (14.05)>** bis **<Mittwoch (28.05.)>** (period of the time the experiment takes place) verschiedene Termine zur Auswahl. Die genauen Termine finden Sie online im LABS-System.

Wenn Sie teilnehmen möchten, loggen Sie sich bitte unter folgendem Link in Ihren LABS-Account ein und melden Sie sich für einen Temin Ihrer Wahl an: <http://labs-univie.sona-systems.com/>

**<Hinweis: Da es sich um eine Eyetracking-Studie handelt können leider nur Einzeltestungen durchgeführt werden. Daher ist es wichtig, dass Sie sich vorab verbindlich für einen Termin anmelden.>** (only use this part if you are conducting an eyetracking study)

Wir freuen uns über Ihre Teilnahme! Mit besten Grüßen **<Max Mustermann>** (your name)

# Information for Researchers

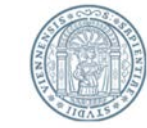

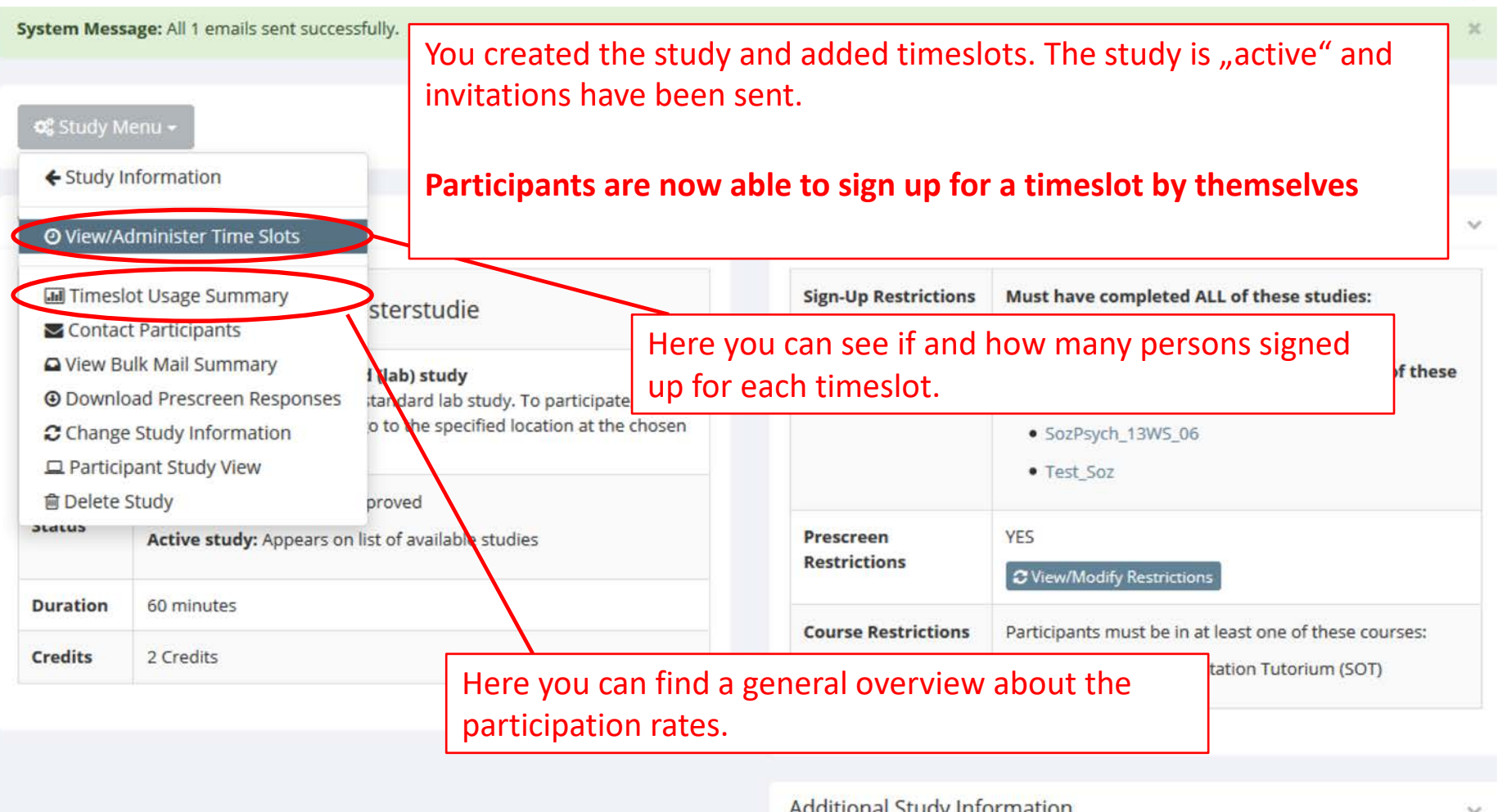

#### **Additional Study Information**

**Participant Sign-Up Deadline** 24 hours before the study is to occur **Participant Cancellation Deadline** 24 hours before the study is to occur **IRB Approval Code** 

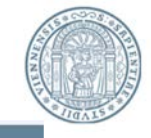

All Timeslots

**Recent Timeslots Upcoming Timeslots** 

Older Timeslots

Timeslots: SozPsych\_14WS\_Musterstudie

Timeslots for this study are listed below, with any sign-ups listed below the timeslot.

View timeslots on :

GO

### Click here to manually sign up a participant for a specific timeslot.

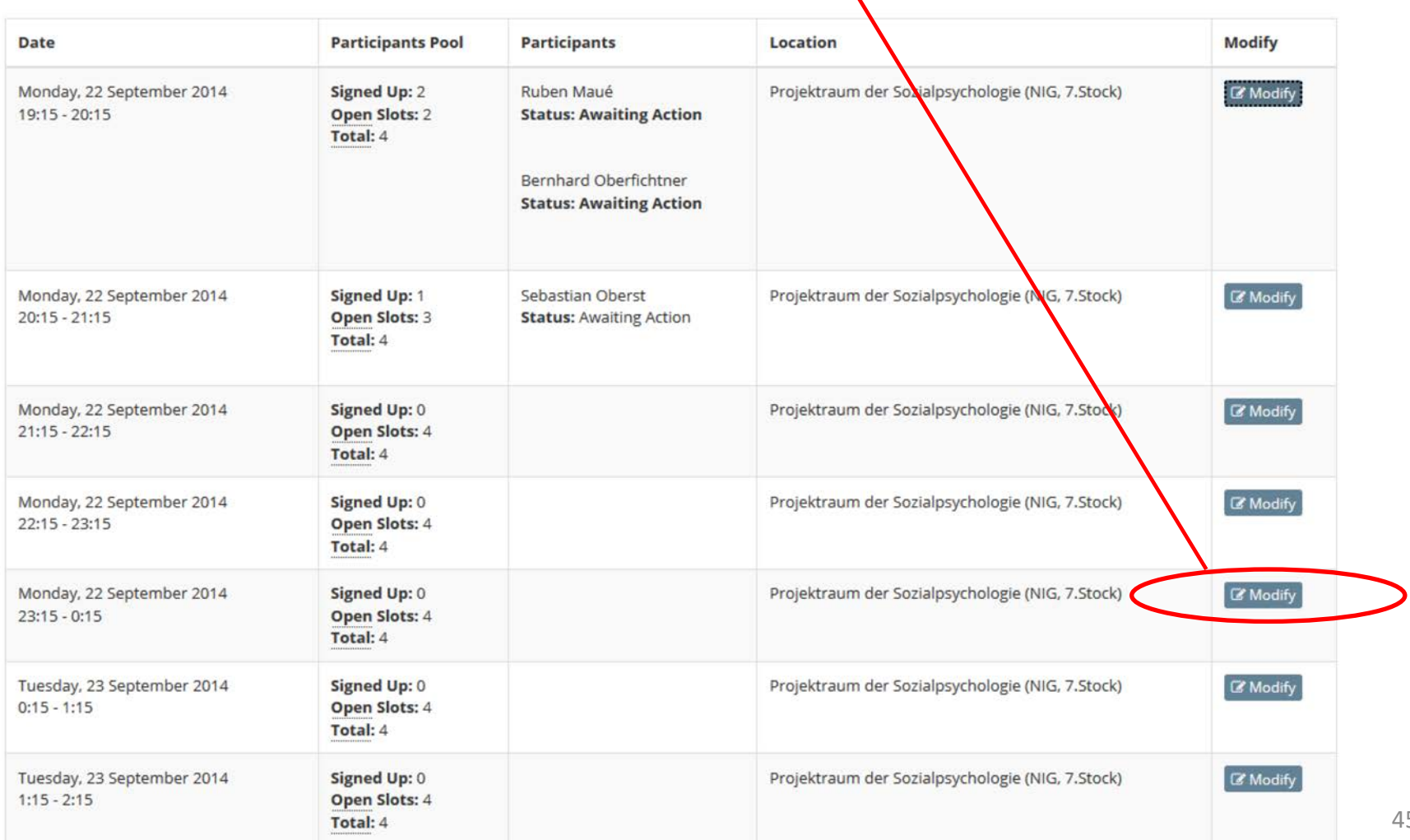

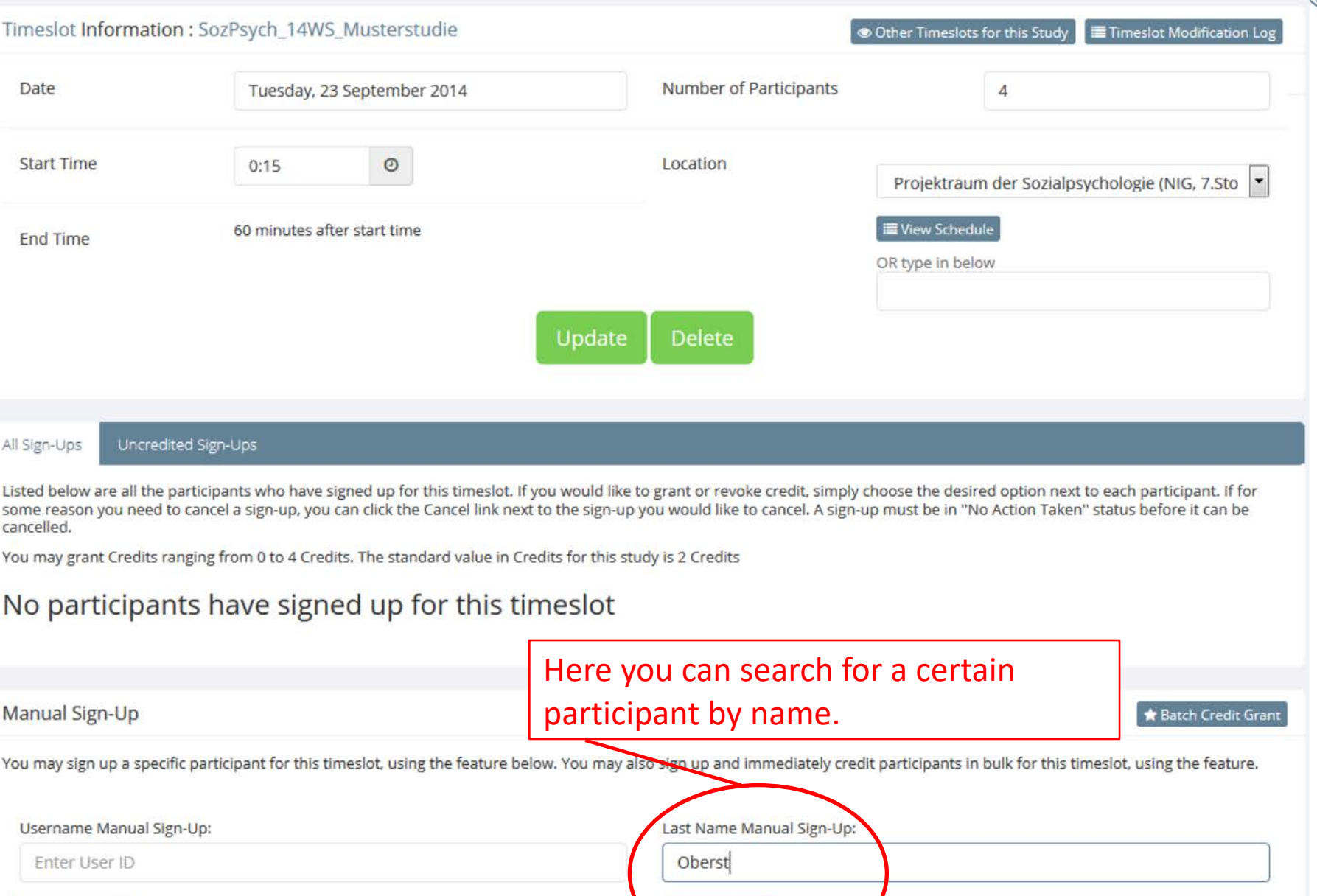

SIGN UP O

SIGN UP O

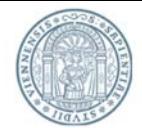

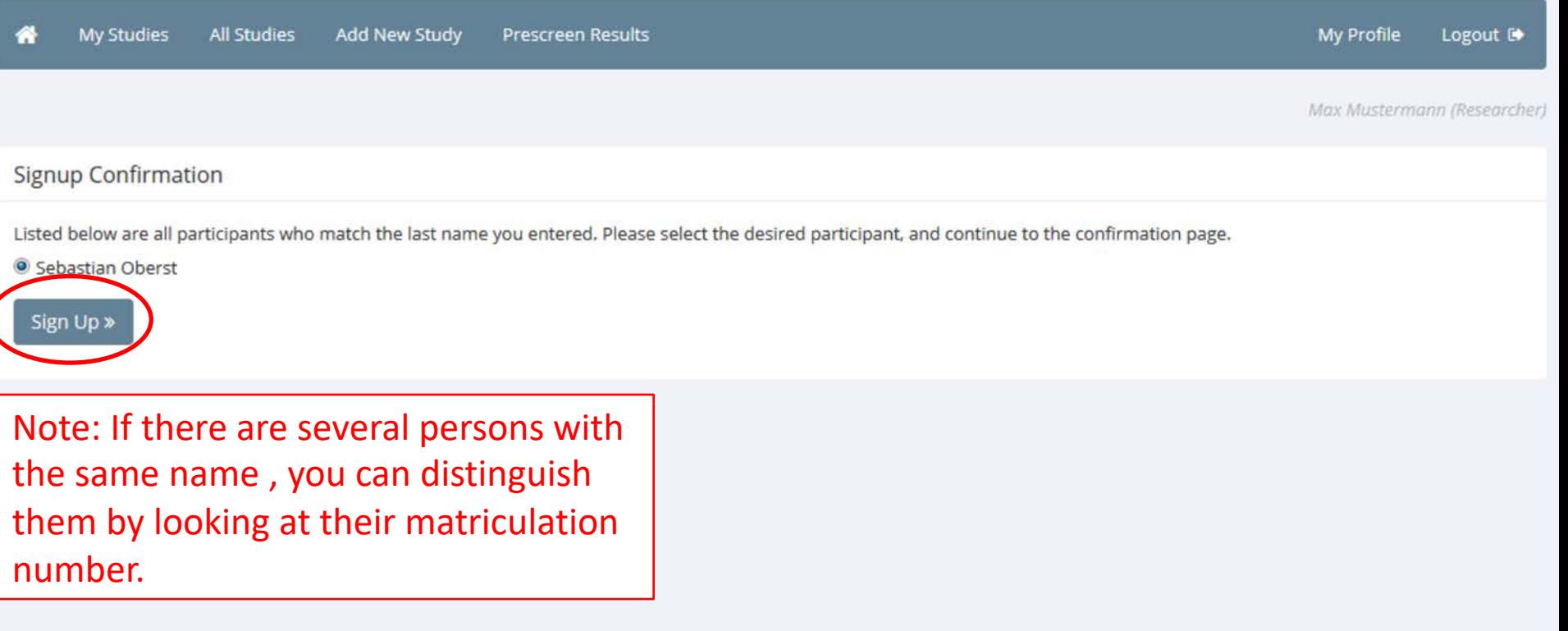

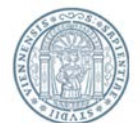

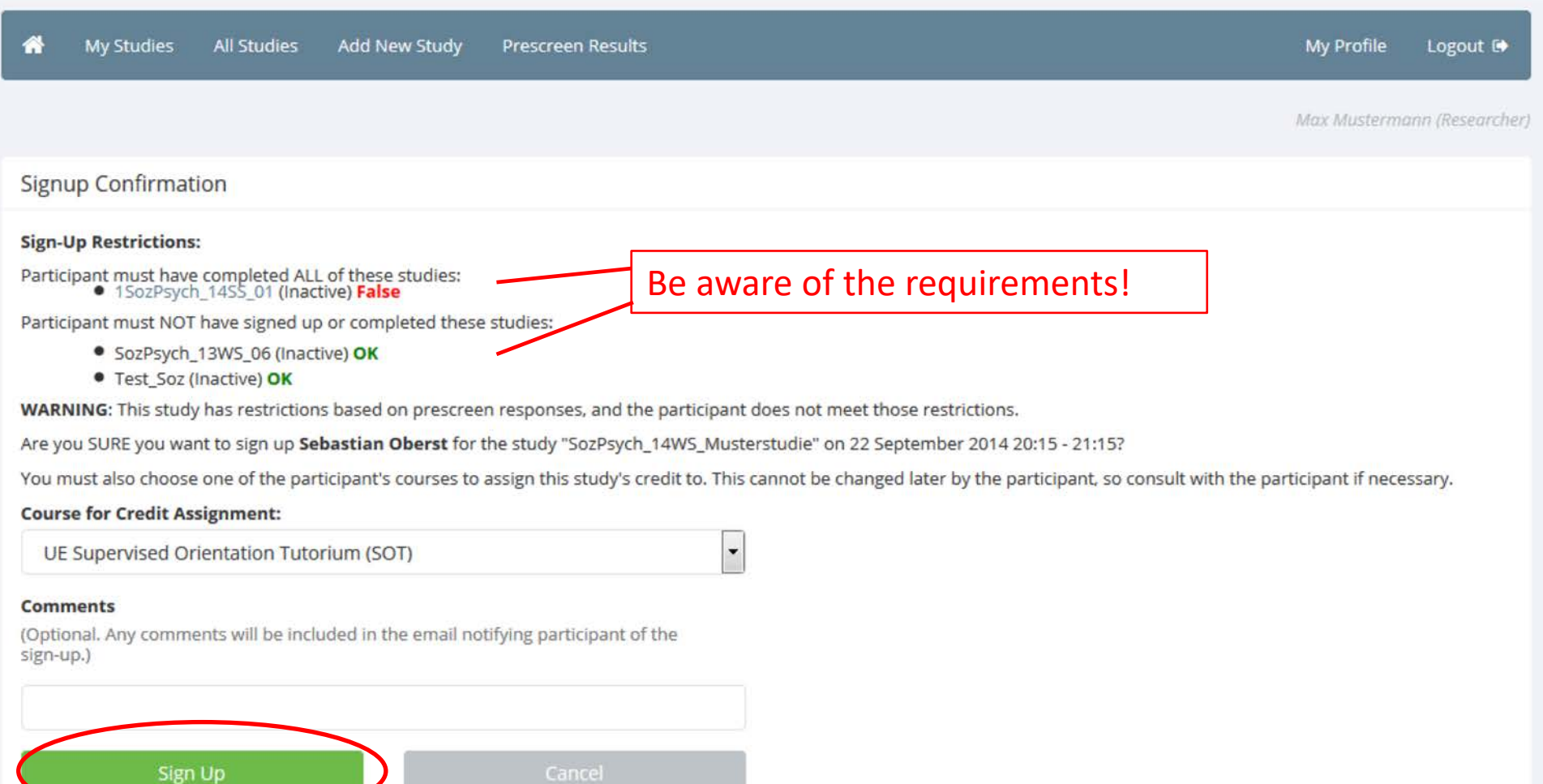

# Signing off Participants

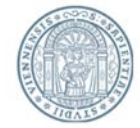

#### Timeslots: SozPsych\_14WS\_Musterstudie

Timeslots for this study are listed below, with any sign-ups listed below the timeslot.

#### View timeslots on :

GO

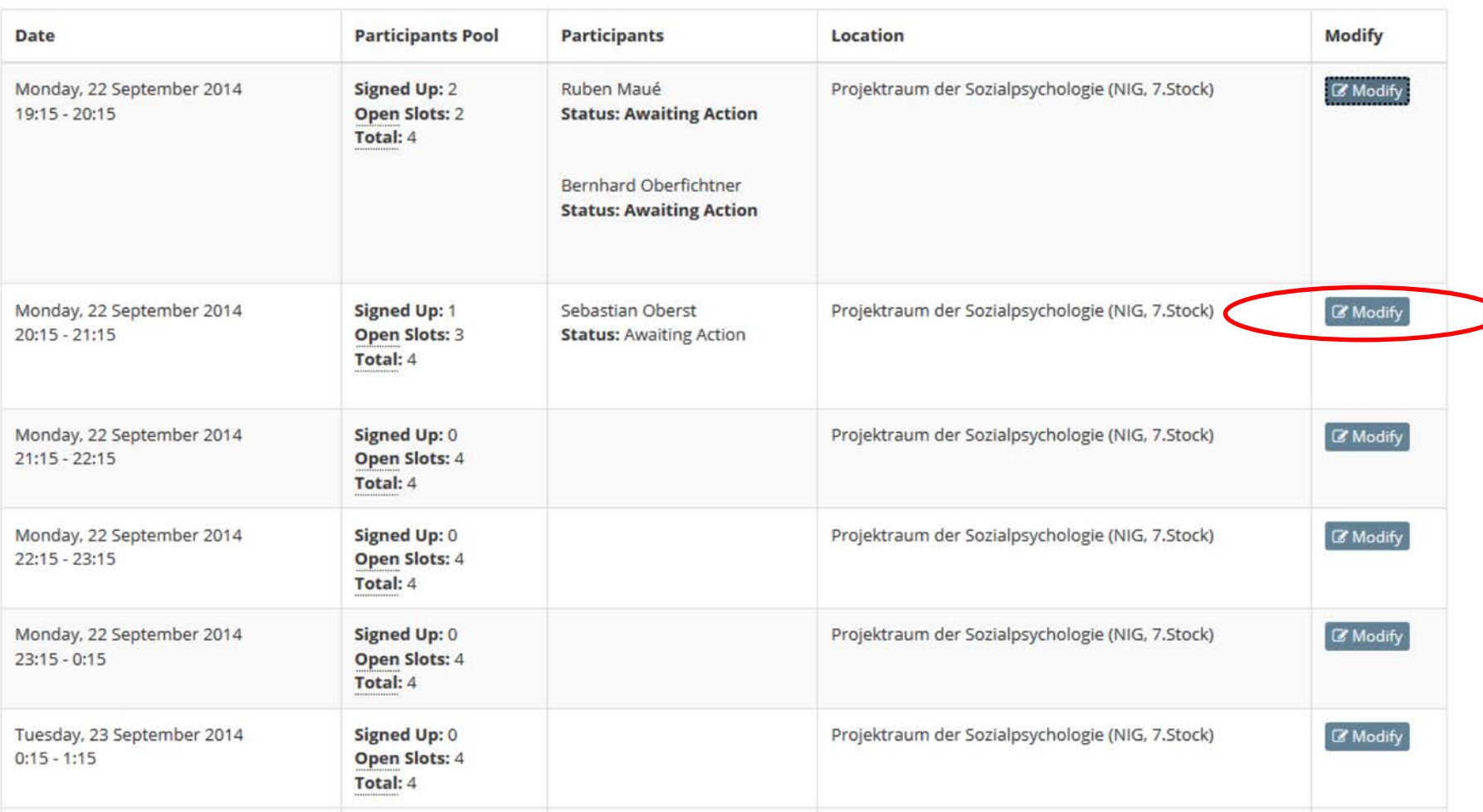

# Signing off Participants

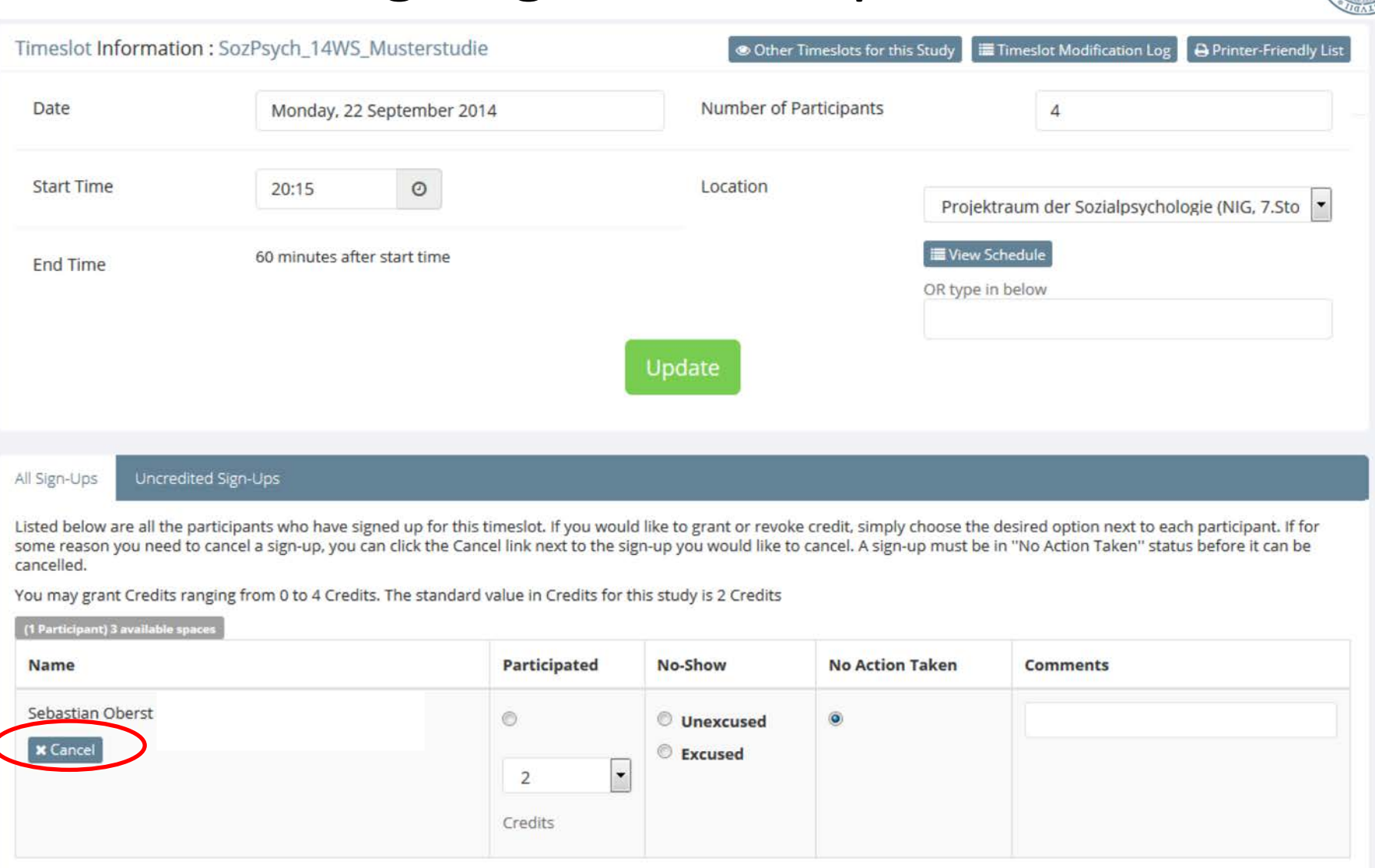

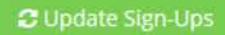

Contact All Participants | **B** Cancel All Sign-ups for this Timeslot

# Signing off Participants

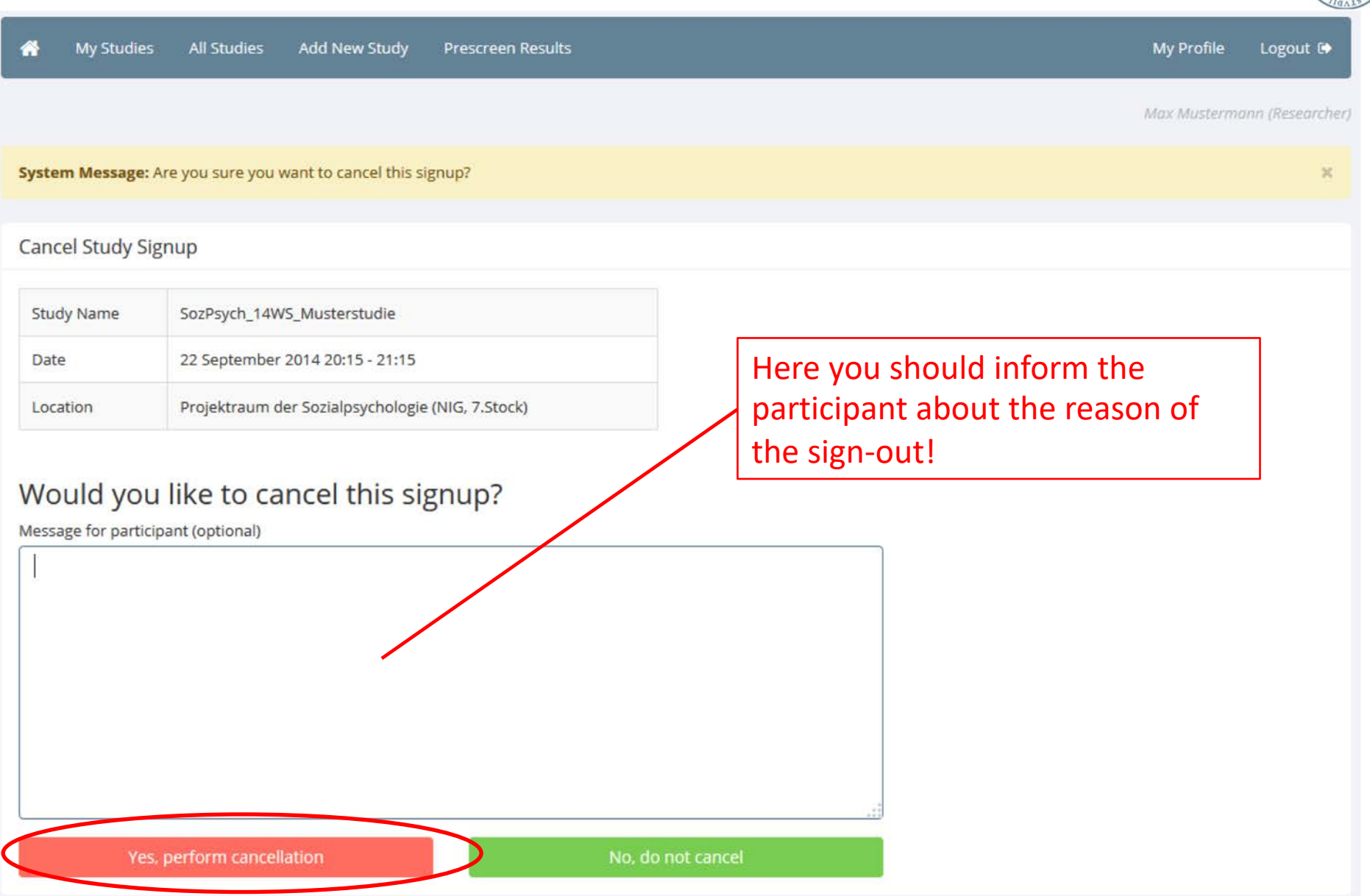

# Granting Credits

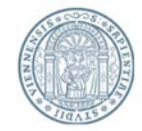

- After participation the researcher has to grant the participants the promised credits. This should be done right after the experiment or **until the end of that day at latest.**
- Individuals that excused themselves (e.g. via e-mail) will not receive credits but they will not be sanctioned any further (*nexcused* no-show").
- Individuals that neither showed up or excused themselves will be noted in the system ("unexcused no-show").
- Individual with 3 unexcused no-shows will be locked by the system and cannot participate in another study. If such individuals farther need credits, they have to make themselves a new account. Already aquired credits cannot be transferred.

# Granting Credits

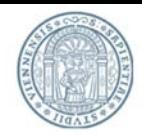

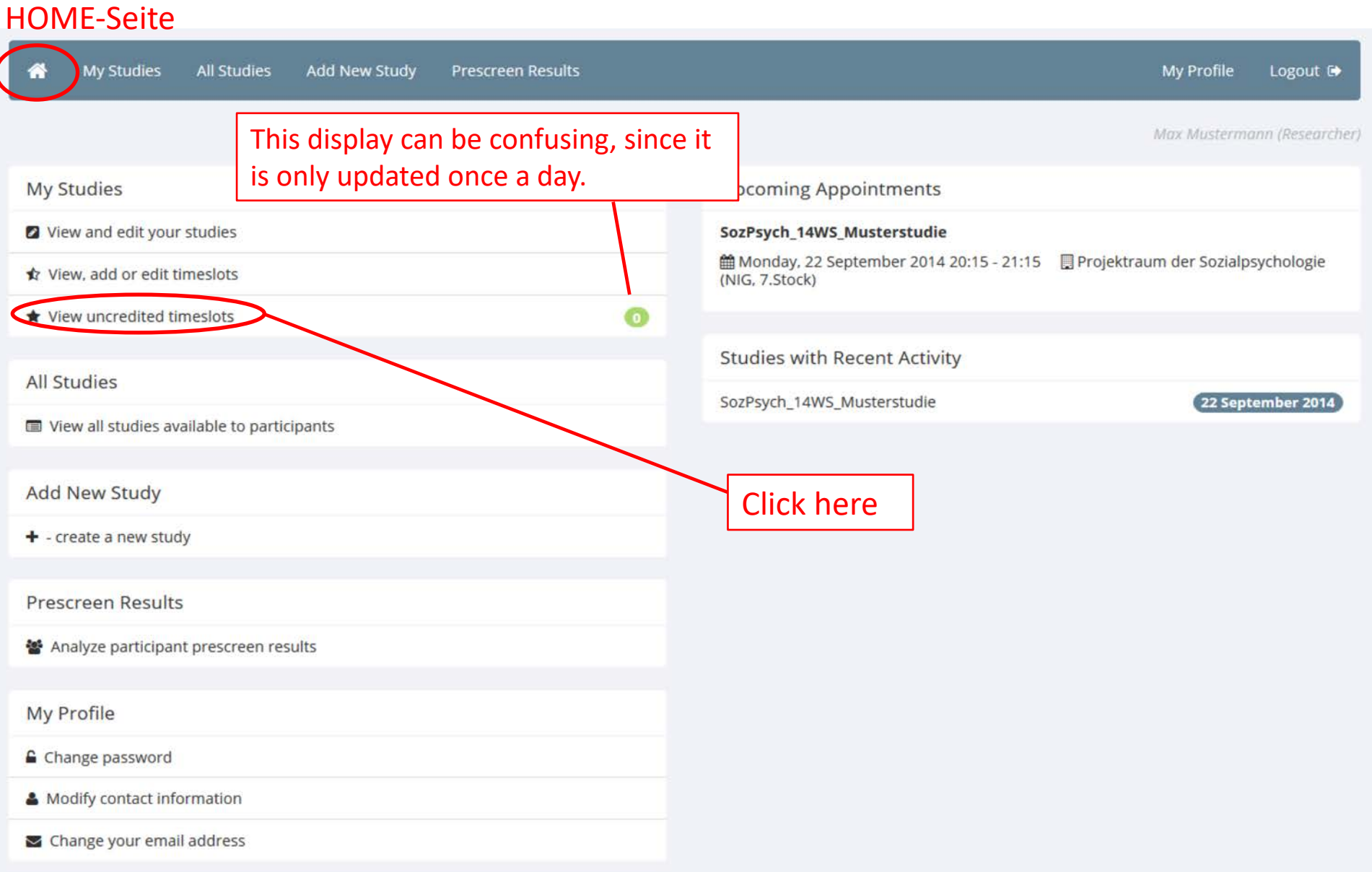

# Granting Credits

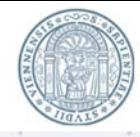

#### **Uncredited Timeslots**

Listed below are uncredited timeslots for your studies. The list includes all uncredited timeslots in the past, along with all uncredited timeslots for online external studies.

You may click on the study name to view more information about the study, or click on the date to go to that specific timeslot. If you would like to do a simple credit grant or no-show (no Credits value variations, no special comments), you may do so below by checking the appropriate checkbox next to each signup for which you would like to grant credit. For other options, like including comments, click on the timeslot date to go directly to the timeslot.

If you would like to sort the list below by study name or date, click on the word Study or Date below.

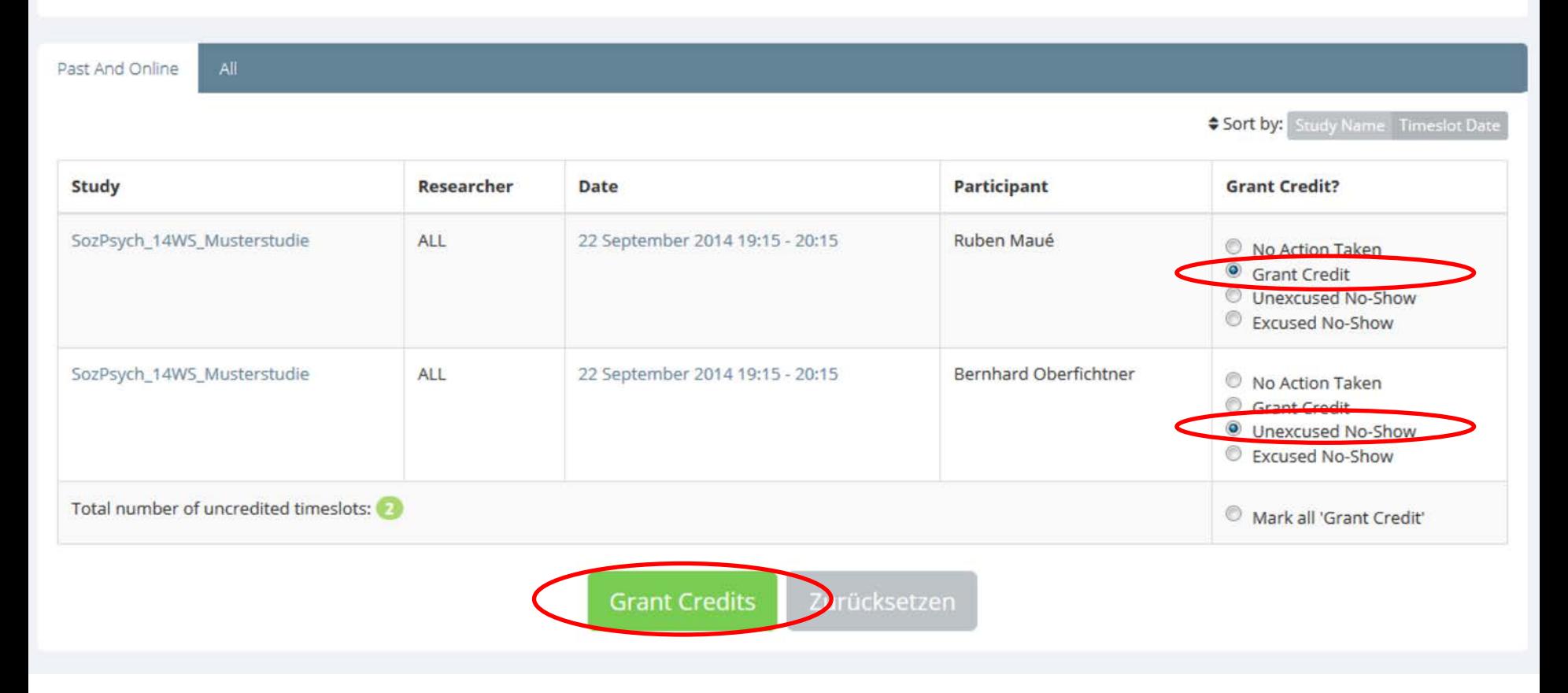

# Closing a Study

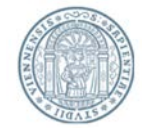

- After the study has been conducted successfully it needs to be archived.
- How you can deactivate and close a study, will be shown on the following pages.
- For organizational reasons, the LABS-team will periodically unapprove and deactivate all active studies (usually at the end of the summer semester). If you have to carry out surveys after the end of the summer semester, your study will be approved upon request. In case of the STEOP-course there is no additional request for approval needed.

# Closing a Study

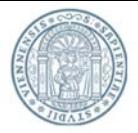

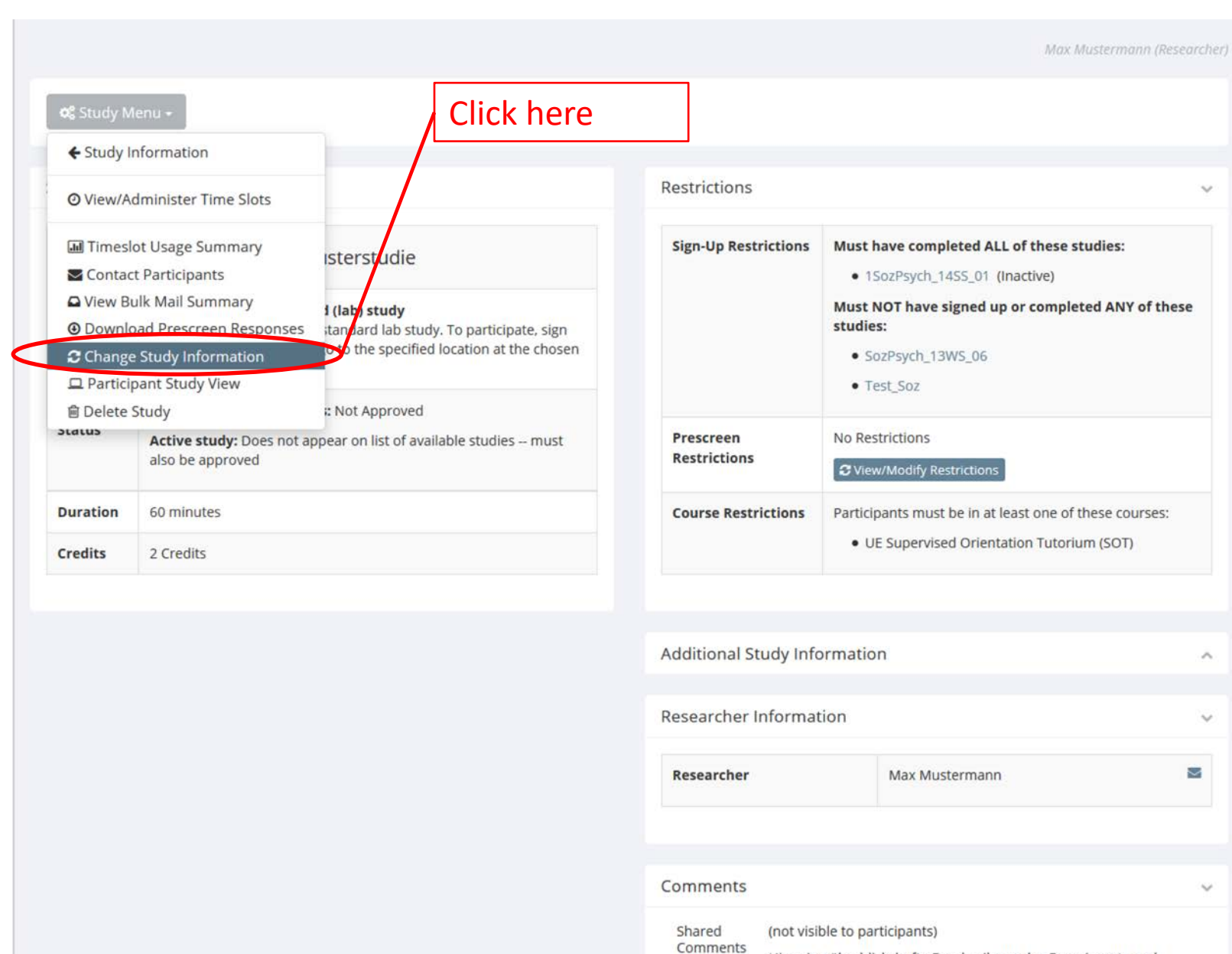

# Closing a Study

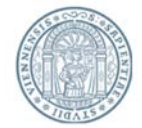

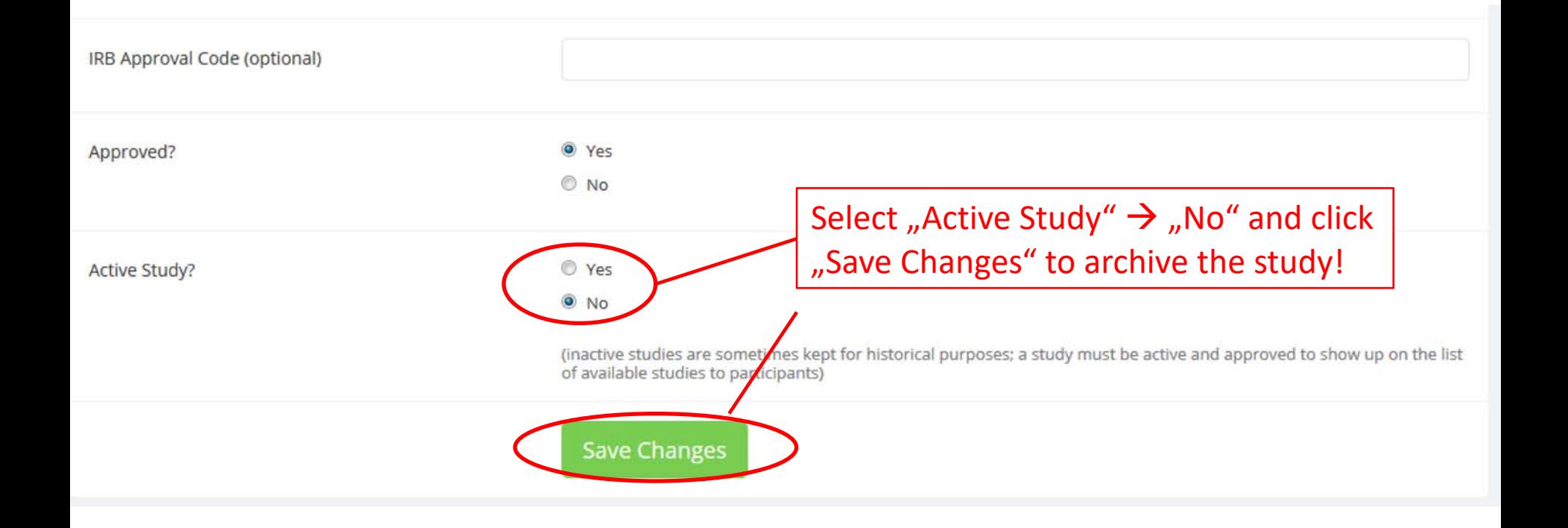

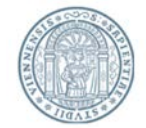

The manual explained you the most necessary steps on how to create and manage a study in LABS and how to invite participants. If you have any specific or further questions, please contact us and use the abbreviation of your department in the subject.

[labs.psychologie@univie.ac.at](mailto:labs.psychologie@univie.ac.at)

For studies concerning social psychological research: *Subject:* [SozPsych] *<Title of your question>*

For studies concerning basic and biological psychological research: *Subject:* [AllgBioPsych] *<Title of your question>*